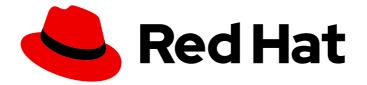

# **Red Hat Enterprise Linux 8**

# **Configuring GFS2 file systems**

Planning, administering, troubleshooting, and configuring GFS2 file systems in a high availability cluster

Last Updated: 2024-05-23

Planning, administering, troubleshooting, and configuring GFS2 file systems in a high availability cluster

# Legal Notice

Copyright © 2024 Red Hat, Inc.

The text of and illustrations in this document are licensed by Red Hat under a Creative Commons Attribution–Share Alike 3.0 Unported license ("CC-BY-SA"). An explanation of CC-BY-SA is available at

http://creativecommons.org/licenses/by-sa/3.0/

. In accordance with CC-BY-SA, if you distribute this document or an adaptation of it, you must provide the URL for the original version.

Red Hat, as the licensor of this document, waives the right to enforce, and agrees not to assert, Section 4d of CC-BY-SA to the fullest extent permitted by applicable law.

Red Hat, Red Hat Enterprise Linux, the Shadowman logo, the Red Hat logo, JBoss, OpenShift, Fedora, the Infinity logo, and RHCE are trademarks of Red Hat, Inc., registered in the United States and other countries.

Linux <sup>®</sup> is the registered trademark of Linus Torvalds in the United States and other countries.

Java <sup>®</sup> is a registered trademark of Oracle and/or its affiliates.

XFS <sup>®</sup> is a trademark of Silicon Graphics International Corp. or its subsidiaries in the United States and/or other countries.

MySQL <sup>®</sup> is a registered trademark of MySQL AB in the United States, the European Union and other countries.

Node.js <sup>®</sup> is an official trademark of Joyent. Red Hat is not formally related to or endorsed by the official Joyent Node.js open source or commercial project.

The OpenStack <sup>®</sup> Word Mark and OpenStack logo are either registered trademarks/service marks or trademarks/service marks of the OpenStack Foundation, in the United States and other countries and are used with the OpenStack Foundation's permission. We are not affiliated with, endorsed or sponsored by the OpenStack Foundation, or the OpenStack community.

All other trademarks are the property of their respective owners.

# Abstract

The Red Hat Enterprise Linux (RHEL) Resilient Storage Add-On provides the Red Hat Global File System 2 (GFS2), a cluster file system that manages coherency between multiple nodes sharing a common block device. This title provides information about planning a GFS2 file system deployment as well as procedures for configuring, troubleshooting, and tuning GFS2 file systems.

# Table of Contents

| MAKING OPEN SOURCE MORE INCLUSIVE                                  | . 4  |
|--------------------------------------------------------------------|------|
| PROVIDING FEEDBACK ON RED HAT DOCUMENTATION                        | . 5  |
| CHAPTER 1. PLANNING A GFS2 FILE SYSTEM DEPLOYMENT                  | . 6  |
| 1.1. KEY GFS2 PARAMETERS TO DETERMINE                              | 6    |
| 1.2. GFS2 SUPPORT CONSIDERATIONS                                   | 7    |
| 1.2.1. Maximum file system and cluster size                        | 7    |
| 1.2.2. Minimum cluster size                                        | 7    |
| 1.2.3. Shared storage considerations                               | 8    |
| 1.3. GFS2 FORMATTING CONSIDERATIONS                                | 8    |
| File System Size: Smaller Is Better                                | 8    |
| Block Size: Default (4K) Blocks Are Preferred                      | 9    |
| Journal Size: Default (128MB) Is Usually Optimal                   | 9    |
| Size and Number of Resource Groups                                 | 9    |
| 1.4. CONSIDERATIONS FOR GFS2 IN A CLUSTER                          | 10   |
| 1.5. HARDWARE CONSIDERATIONS                                       | 10   |
| CHAPTER 2. RECOMMENDATIONS FOR GFS2 USAGE                          | . 11 |
| 2.1. CONFIGURING ATIME UPDATES                                     | 11   |
| 2.2. VFS TUNING OPTIONS: RESEARCH AND EXPERIMENT                   | 11   |
| 2.3. SELINUX ON GFS2                                               | 12   |
| 2.4. SETTING UP NFS OVER GFS2                                      | 12   |
| 2.5. SAMBA (SMB OR WINDOWS) FILE SERVING OVER GFS2                 | 14   |
| 2.6. CONFIGURING VIRTUAL MACHINES FOR GFS2                         | 14   |
| 2.7. BLOCK ALLOCATION                                              | 14   |
| 2.7.1. Leave free space in the file system                         | 14   |
| 2.7.2. Have each node allocate its own files, if possible          | 14   |
| 2.7.3. Preallocate, if possible                                    | 15   |
| CHAPTER 3. ADMINISTERING GFS2 FILE SYSTEMS                         | 16   |
| 3.1. GFS2 FILE SYSTEM CREATION                                     | 16   |
| 3.1.1. The GFS2 mkfs command                                       | 16   |
| 3.1.2. Creating a GFS2 file system                                 | 19   |
| 3.2. MOUNTING A GFS2 FILE SYSTEM                                   | 19   |
| 3.2.1. Mounting a GFS2 file system with no options specified       | 20   |
| 3.2.2. Mounting a GFS2 file system that specifies mount options    | 20   |
| 3.2.3. Unmounting a GFS2 file system                               | 22   |
| 3.3. BACKING UP A GFS2 FILE SYSTEM                                 | 23   |
| 3.4. SUSPENDING ACTIVITY ON A GFS2 FILE SYSTEM                     | 24   |
| 3.5. GROWING A GFS2 FILE SYSTEM                                    | 24   |
| 3.6. ADDING JOURNALS TO A GFS2 FILE SYSTEM                         | 25   |
| CHAPTER 4. GFS2 QUOTA MANAGEMENT                                   | 27   |
| 4.1. CONFIGURING GFS2 DISK QUOTAS                                  | 27   |
| 4.1.1. Setting up quotas in enforcement or accounting mode         | 27   |
| 4.1.2. Creating the quota database files                           | 28   |
| 4.1.3. Assigning quotas per user                                   | 28   |
| 4.1.4. Assigning quotas per group                                  | 29   |
| 4.2. MANAGING GFS2 DISK QUOTAS                                     | 29   |
| 4.3. KEEPING GFS2 DISK QUOTAS ACCURATE WITH THE QUOTACHECK COMMAND | 30   |
| 4.4. SYNCHRONIZING QUOTAS WITH THE QUOTASYNC COMMAND               | 30   |

| CHAPTER 5. GFS2 FILE SYSTEM REPAIR                                                                           | <b>32</b><br>32<br>32 |
|----------------------------------------------------------------------------------------------------|-----------------------|
| CHAPTER 6. IMPROVING GFS2 PERFORMANCE                                                                        | 34                    |
| 6.1. GFS2 FILE SYSTEM DEFRAGMENTATION                                                                        | 34                    |
|                                                                                                    |                       |
| 6.2. GFS2 NODE LOCKING                                                                                       | 34<br>25              |
| 6.3. ISSUES WITH POSIX LOCKING                                                                               | 35                    |
| 6.4. PERFORMANCE TUNING WITH GFS2                                                                            | 35                    |
| 6.5. TROUBLESHOOTING GFS2 PERFORMANCE WITH THE GFS2 LOCK DUMP<br>6.6. ENABLING DATA JOURNALING               | 36<br>40              |
| 0.0. ENABLING DATA JOORNALING                                                                                | 40                    |
| CHAPTER 7. DIAGNOSING AND CORRECTING PROBLEMS WITH GFS2 FILE SYSTEMS                                         | 42                    |
| 7.1. GFS2 FILE SYSTEM UNAVAILABLE TO A NODE (THE GFS2 WITHDRAW FUNCTION)                                     | 42                    |
| 7.2. GFS2 FILE SYSTEM HANGS AND REQUIRES REBOOT OF ONE NODE                                                  | 43                    |
| 7.3. GFS2 FILE SYSTEM HANGS AND REQUIRES REBOOT OF ALL NODES                                                 | 43                    |
| 7.4. GFS2 FILE SYSTEM DOES NOT MOUNT ON NEWLY ADDED CLUSTER NODE                                             | 44                    |
| 7.5. SPACE INDICATED AS USED IN EMPTY FILE SYSTEM                                                            | 45                    |
| 7.6. GATHERING GFS2 DATA FOR TROUBLESHOOTING                                                                 | 45                    |
| CHAPTER 8. GFS2 FILE SYSTEMS IN A CLUSTER                                                                    | 46                    |
| 8.1. CONFIGURING A GFS2 FILE SYSTEM IN A CLUSTER                                                             | <b>4</b> 6            |
|                                                                                                    |                       |
| 8.2. CONFIGURING AN ENCRYPTED GFS2 FILE SYSTEM IN A CLUSTER                                                  | 52                    |
| 8.2.1. Configure a shared logical volume in a Pacemaker cluster                                              | 52                    |
| 8.2.2. Encrypt the logical volume and create a crypt resource                                                | 55                    |
| 8.2.3. Format the encrypted logical volume with a GFS2 file system and create a file system resource for the |                       |
| cluster                                                                                                    | 56                    |
| 8.3. MIGRATING A GFS2 FILE SYSTEM FROM RHEL7 TO RHEL8                                                        | 58                    |
| CHAPTER 9. GFS2 TRACEPOINTS AND THE GLOCK DEBUGFS INTERFACE                                                  | 60                    |
| 9.1. GFS2 TRACEPOINT TYPES                                                                                   | 60                    |
| 9.2. TRACEPOINTS                                                                                             | 60                    |
| 9.3. GLOCKS                                                                                                  | 61                    |
| 9.4. THE GLOCK DEBUGFS INTERFACE                                                                             | 62                    |
| 9.5. GLOCK HOLDERS                                                                                           | 65                    |
| 9.6. GLOCK TRACEPOINTS                                                                                       | 67                    |
| 9.7. BMAP TRACEPOINTS                                                                                        | 67                    |
|                                                                                                    |                       |
| 9.8. LOG TRACEPOINTS                                                                                         | 68                    |
| 9.9. GLOCK STATISTICS                                                                                        | 68                    |
| 9.10. REFERENCES                                                                                             | 69                    |
| CHAPTER 10. MONITORING AND ANALYZING GFS2 FILE SYSTEMS USING PERFORMANCE CO-PILOT                            |                       |
| (PCP)                                                                                                    | 70                    |
| 10.1. INSTALLING THE GFS2 PMDA                                                                               | 70                    |
| 10.2. DISPLAYING INFORMATION ABOUT THE AVAILABLE PERFORMANCE METRICS WITH THE PMINFO                         |                       |
| TOOL                                                                                                    | 70                    |
| 10.2.1. Examining the number of glock structures that currently exist per file system                        | 70                    |
| 10.2.2. Examining the number of glock structures that exist per file system by type                          | 71                    |
| 10.2.3. Checking the number of glock structures that are in a wait state                                     | 72                    |
| 10.2.4. Checking file system operation latency using the kernel tracepoint based metrics                     | 72                    |
| 10.3. COMPLETE LISTING OF AVAILABLE METRICS FOR GFS2 IN PCP                                                  | 74                    |
| 10.4. PERFORMING MINIMAL PCP SETUP TO GATHER FILE SYSTEM DATA                                                | 75                    |
| 10.5. ADDITIONAL RESOURCES                                                                                   | 76                    |
|                                                                                                    | ,0                    |

# MAKING OPEN SOURCE MORE INCLUSIVE

Red Hat is committed to replacing problematic language in our code, documentation, and web properties. We are beginning with these four terms: master, slave, blacklist, and whitelist. Because of the enormity of this endeavor, these changes will be implemented gradually over several upcoming releases. For more details, see our CTO Chris Wright's message.

# PROVIDING FEEDBACK ON RED HAT DOCUMENTATION

We appreciate your feedback on our documentation. Let us know how we can improve it.

#### Submitting feedback through Jira (account required)

- 1. Log in to the Jira website.
- 2. Click **Create** in the top navigation bar.
- 3. Enter a descriptive title in the **Summary** field.
- 4. Enter your suggestion for improvement in the **Description** field. Include links to the relevant parts of the documentation.
- 5. Click **Create** at the bottom of the dialogue.

# CHAPTER 1. PLANNING A GFS2 FILE SYSTEM DEPLOYMENT

The Red Hat Global File System 2 (GFS2) file system is a 64-bit symmetric cluster file system which provides a shared name space and manages coherency between multiple nodes sharing a common block device. A GFS2 file system is intended to provide a feature set which is as close as possible to a local file system, while at the same time enforcing full cluster coherency between nodes. To achieve this, the nodes employ a cluster-wide locking scheme for file system resources. This locking scheme uses communication protocols such as TCP/IP to exchange locking information.

In a few cases, the Linux file system API does not allow the clustered nature of GFS2 to be totally transparent; for example, programs using POSIX locks in GFS2 should avoid using the **GETLK** function since, in a clustered environment, the process ID may be for a different node in the cluster. In most cases however, the functionality of a GFS2 file system is identical to that of a local file system.

The Red Hat Enterprise Linux (RHEL) Resilient Storage Add-On provides GFS2, and it depends on the RHEL High Availability Add-On to provide the cluster management required by GFS2.

The **gfs2.ko** kernel module implements the GFS2 file system and is loaded on GFS2 cluster nodes.

To get the best performance from GFS2, it is important to take into account the performance considerations which stem from the underlying design. Just like a local file system, GFS2 relies on the page cache in order to improve performance by local caching of frequently used data. In order to maintain coherency across the nodes in the cluster, cache control is provided by the *glock* state machine.

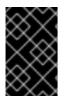

## IMPORTANT

Make sure that your deployment of the Red Hat High Availability Add-On meets your needs and can be supported. Consult with an authorized Red Hat representative to verify your configuration prior to deployment.

# **1.1. KEY GFS2 PARAMETERS TO DETERMINE**

There are a number of key GFS2 parameters you should plan for before you install and configure a GFS2 file system.

#### GFS2 nodes

Determine which nodes in the cluster will mount the GFS2 file systems.

#### Number of file systems

Determine how many GFS2 file systems to create initially. More file systems can be added later.

#### File system name

Each GFS2 file system should have a unique name. This name is usually the same as the LVM logical volume name and is used as the DLM lock table name when a GFS2 file system is mounted. For example, this guide uses file system names **mydata1** and **mydata2** in some example procedures.

#### Journals

Determine the number of journals for your GFS2 file systems. GFS2 requires one journal for each node in the cluster that needs to mount the file system. For example, if you have a 16-node cluster but need to mount only the file system from two nodes, you need only two journals. GFS2 allows you to add journals dynamically at a later point with the **gfs2\_jadd** utility as additional servers mount a file system.

#### Storage devices and partitions

Determine the storage devices and partitions to be used for creating logical volumes (using **lvmlockd**) in the file systems.

## Time protocol

Make sure that the clocks on the GFS2 nodes are synchronized. It is recommended that you use the Precision Time Protocol (PTP) or, if necessary for your configuration, the Network Time Protocol (NTP) software provided with your Red Hat Enterprise Linux distribution.

The system clocks in GFS2 nodes must be within a few minutes of each other to prevent unnecessary inode time stamp updating. Unnecessary inode time stamp updating severely impacts cluster performance.

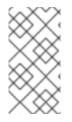

# NOTE

You may see performance problems with GFS2 when many create and delete operations are issued from more than one node in the same directory at the same time. If this causes performance problems in your system, you should localize file creation and deletions by a node to directories specific to that node as much as possible.

# **1.2. GFS2 SUPPORT CONSIDERATIONS**

To be eligible for support from Red Hat for a cluster running a GFS2 file system, you must take into account the support policies for GFS2 file systems.

# 1.2.1. Maximum file system and cluster size

The following table summarizes the current maximum file system size and number of nodes that GFS2 supports.

## Table 1.1. GFS2 Support Limits

| Parameter        | Maximum                              |
|------------------|--------------------------------------|
| Number of nodes  | 16 (x86, Power8 on PowerVM)          |
|                  | 4 (s390x under z/VM)                 |
| File system size | 100TB on all supported architectures |

GFS2 is based on a 64-bit architecture, which can theoretically accommodate an 8 EB file system. If your system requires larger GFS2 file systems than are currently supported, contact your Red Hat service representative.

When determining the size of your file system, you should consider your recovery needs. Running the **fsck.gfs2** command on a very large file system can take a long time and consume a large amount of memory. Additionally, in the event of a disk or disk subsystem failure, recovery time is limited by the speed of your backup media. For information about the amount of memory the **fsck.gfs2** command requires, see Determining required memory for running fsck.gfs2.

# 1.2.2. Minimum cluster size

Although a GFS2 file system can be implemented in a standalone system or as part of a cluster configuration, Red Hat does not support the use of GFS2 as a single-node file system, with the following exceptions:

- Red Hat supports single-node GFS2 file systems for mounting snapshots of cluster file systems as might be needed, for example, for backup purposes.
- A single-node cluster mounting GFS2 file systems (which uses DLM) is supported for the purposes of a secondary-site Disaster Recovery (DR) node. This exception is for DR purposes only and not for transferring the main cluster workload to the secondary site. For example, copying off the data from the filesystem mounted on the secondary site while the primary site is offline is supported. However, migrating a workload from the primary site directly to a single-node cluster secondary site is unsupported. If the full work load needs to be migrated to the single-node secondary site then the secondary site must be the same size as the primary site.

Red Hat recommends that when you mount a GFS2 file system in a single-node cluster you specify the **errors=panic** mount option so that the single-node cluster will panic when a GFS2 withdraw occurs since the single-node cluster will not be able to fence itself when encountering file system errors.

Red Hat supports a number of high-performance single-node file systems that are optimized for single node and thus have generally lower overhead than a cluster file system. Red Hat recommends using these file systems in preference to GFS2 in cases where only a single node needs to mount the file system. For information about the file systems that Red Hat Enterprise Linux 8 supports, see Managing file systems.

## 1.2.3. Shared storage considerations

While a GFS2 file system may be used outside of LVM, Red Hat supports only GFS2 file systems that are created on a shared LVM logical volume.

When you configure a GFS2 file system as a cluster file system, you must ensure that all nodes in the cluster have access to the shared storage. Asymmetric cluster configurations in which some nodes have access to the shared storage and others do not are not supported. This does not require that all nodes actually mount the GFS2 file system itself.

# **1.3. GFS2 FORMATTING CONSIDERATIONS**

To format your GFS2 file system to optimize performance, you should take these recommendations into account.

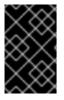

## IMPORTANT

Make sure that your deployment of the Red Hat High Availability Add-On meets your needs and can be supported. Consult with an authorized Red Hat representative to verify your configuration prior to deployment.

## File System Size: Smaller Is Better

GFS2 is based on a 64-bit architecture, which can theoretically accommodate an 8 EB file system. However, the current supported maximum size of a GFS2 file system for 64-bit hardware is 100TB.

Note that even though GFS2 large file systems are possible, that does not mean they are recommended. The rule of thumb with GFS2 is that smaller is better: it is better to have 10 1TB file systems than one 10TB file system.

There are several reasons why you should keep your GFS2 file systems small:

- Less time is required to back up each file system.
- Less time is required if you need to check the file system with the **fsck.gfs2** command.
- Less memory is required if you need to check the file system with the **fsck.gfs2** command.

In addition, fewer resource groups to maintain mean better performance.

Of course, if you make your GFS2 file system too small, you might run out of space, and that has its own consequences. You should consider your own use cases before deciding on a size.

#### Block Size: Default (4K) Blocks Are Preferred

The **mkfs.gfs2** command attempts to estimate an optimal block size based on device topology. In general, 4K blocks are the preferred block size because 4K is the default page size (memory) for Red Hat Enterprise Linux. Unlike some other file systems, GFS2 does most of its operations using 4K kernel buffers. If your block size is 4K, the kernel has to do less work to manipulate the buffers.

It is recommended that you use the default block size, which should yield the highest performance. You may need to use a different block size only if you require efficient storage of many very small files.

#### Journal Size: Default (128MB) Is Usually Optimal

When you run the **mkfs.gfs2** command to create a GFS2 file system, you may specify the size of the journals. If you do not specify a size, it will default to 128MB, which should be optimal for most applications.

Some system administrators might think that 128MB is excessive and be tempted to reduce the size of the journal to the minimum of 8MB or a more conservative 32MB. While that might work, it can severely impact performance. Like many journaling file systems, every time GFS2 writes metadata, the metadata is committed to the journal before it is put into place. This ensures that if the system crashes or loses power, you will recover all of the metadata when the journal is automatically replayed at mount time. However, it does not take much file system activity to fill an 8MB journal, and when the journal is full, performance slows because GFS2 has to wait for writes to the storage.

It is generally recommended to use the default journal size of 128MB. If your file system is very small (for example, 5GB), having a 128MB journal might be impractical. If you have a larger file system and can afford the space, using 256MB journals might improve performance.

#### Size and Number of Resource Groups

When a GFS2 file system is created with the **mkfs.gfs2** command, it divides the storage into uniform slices known as resource groups. It attempts to estimate an optimal resource group size (ranging from 32MB to 2GB). You can override the default with the **-r** option of the **mkfs.gfs2** command.

Your optimal resource group size depends on how you will use the file system. Consider how full it will be and whether or not it will be severely fragmented.

You should experiment with different resource group sizes to see which results in optimal performance. It is a best practice to experiment with a test cluster before deploying GFS2 into full production.

If your file system has too many resource groups, each of which is too small, block allocations can waste too much time searching tens of thousands of resource groups for a free block. The more full your file system, the more resource groups that will be searched, and every one of them requires a cluster-wide lock. This leads to slow performance.

If, however, your file system has too few resource groups, each of which is too big, block allocations might contend more often for the same resource group lock, which also impacts performance. For

example, if you have a 10GB file system that is carved up into five resource groups of 2GB, the nodes in your cluster will fight over those five resource groups more often than if the same file system were carved into 320 resource groups of 32MB. The problem is exacerbated if your file system is nearly full because every block allocation might have to look through several resource groups before it finds one with a free block. GFS2 tries to mitigate this problem in two ways:

- First, when a resource group is completely full, it remembers that and tries to avoid checking it for future allocations until a block is freed from it. If you never delete files, contention will be less severe. However, if your application is constantly deleting blocks and allocating new blocks on a file system that is mostly full, contention will be very high and this will severely impact performance.
- Second, when new blocks are added to an existing file (for example, by appending) GFS2 will attempt to group the new blocks together in the same resource group as the file. This is done to increase performance: on a spinning disk, seek operations take less time when they are physically close together.

The worst case scenario is when there is a central directory in which all the nodes create files because all of the nodes will constantly fight to lock the same resource group.

# **1.4. CONSIDERATIONS FOR GFS2 IN A CLUSTER**

When determining the number of nodes that your system will contain, note that there is a trade-off between high availability and performance. With a larger number of nodes, it becomes increasingly difficult to make workloads scale. For that reason, Red Hat does not support using GFS2 for cluster file system deployments greater than 16 nodes.

Deploying a cluster file system is not a "drop in" replacement for a single node deployment. Red Hat recommends that you allow a period of around 8-12 weeks of testing on new installations in order to test the system and ensure that it is working at the required performance level. During this period, any performance or functional issues can be worked out and any queries should be directed to the Red Hat support team.

Red Hat recommends that customers considering deploying clusters have their configurations reviewed by Red Hat support before deployment to avoid any possible support issues later on.

# **1.5. HARDWARE CONSIDERATIONS**

Take the following hardware considerations into account when deploying a GFS2 file system.

• Use higher quality storage options

GFS2 can operate on cheaper shared storage options, such as iSCSI or Fibre Channel over Ethernet (FCoE), but you will get better performance if you buy higher quality storage with larger caching capacity. Red Hat performs most quality, sanity, and performance tests on SAN storage with Fibre Channel interconnect. As a general rule, it is always better to deploy something that has been tested first.

• Test network equipment before deploying

Higher quality, faster network equipment makes cluster communications and GFS2 run faster with better reliability. However, you do not have to purchase the most expensive hardware. Some of the most expensive network switches have problems passing multicast packets, which are used for passing **fcntl** locks (flocks), whereas cheaper commodity network switches are sometimes faster and more reliable. Red Hat recommends trying equipment before deploying it into full production.

# CHAPTER 2. RECOMMENDATIONS FOR GFS2 USAGE

When deploying a GFS2 file system, there are a variety of general recommendations you should take into account.

# 2.1. CONFIGURING ATIME UPDATES

Each file inode and directory inode has three time stamps associated with it:

- ctime The last time the inode status was changed
- mtime The last time the file (or directory) data was modified
- atime The last time the file (or directory) data was accessed

If **atime** updates are enabled as they are by default on GFS2 and other Linux file systems, then every time a file is read its inode needs to be updated.

Because few applications use the information provided by **atime**, those updates can require a significant amount of unnecessary write traffic and file locking traffic. That traffic can degrade performance; therefore, it may be preferable to turn off or reduce the frequency of **atime** updates.

The following methods of reducing the effects of **atime** updating are available:

- Mount with **relatime** (relative atime), which updates the **atime** if the previous **atime** update is older than the **mtime** or **ctime** update. This is the default mount option for GFS2 file systems.
- Mount with **noatime** or **nodiratime**. Mounting with **noatime** disables **atime** updates for both files and directories on that file system, while mounting with **nodiratime** disables **atime** updates only for directories on that file system, It is generally recommended that you mount GFS2 file systems with the **noatime** or **nodiratime** mount option whenever possible, with the preference for **noatime** where the application allows for this. For more information about the effect of these arguments on GFS2 file system performance, see GFS2 Node Locking.

Use the following command to mount a GFS2 file system with the **noatime** Linux mount option.

mount BlockDevice MountPoint - o noatime

#### BlockDevice

Specifies the block device where the GFS2 file system resides.

#### MountPoint

Specifies the directory where the GFS2 file system should be mounted.

In this example, the GFS2 file system resides on /dev/vg01/lvol0 and is mounted on directory /mygfs2 with atime updates turned off.

# mount /dev/vg01/lvol0 /mygfs2 -o noatime

# 2.2. VFS TUNING OPTIONS: RESEARCH AND EXPERIMENT

Like all Linux file systems, GFS2 sits on top of a layer called the virtual file system (VFS). The VFS provides good defaults for the cache settings for most workloads and should not need changing in most cases. If, however, you have a workload that is not running efficiently (for example, cache is too large or

too small) then you may be able to improve the performance by using the **sysctl**(8) command to adjust the values of the **sysctl** files in the /**proc/sys/vm** directory. Documentation for these files can be found in the kernel source tree **Documentation/sysctl/vm.txt**.

For example, the values for **dirty\_background\_ratio** and **vfs\_cache\_pressure** may be adjusted depending on your situation. To fetch the current values, use the following commands:

# sysctl -n vm.dirty\_background\_ratio
# sysctl -n vm.vfs\_cache\_pressure

The following commands adjust the values:

# sysctl -w vm.dirty\_background\_ratio=20
# sysctl -w vm.vfs\_cache\_pressure=500

You can permanently change the values of these parameters by editing the /etc/sysctl.conf file.

To find the optimal values for your use cases, research the various VFS options and experiment on a test cluster before deploying into full production.

# 2.3. SELINUX ON GFS2

Use of Security Enhanced Linux (SELinux) with GFS2 incurs a small performance penalty. To avoid this overhead, you may choose not to use SELinux with GFS2 even on a system with SELinux in enforcing mode. When mounting a GFS2 file system, you can ensure that SELinux will not attempt to read the **seclabel** element on each file system object by using one of the **context** options as described on the **mount**(8) man page; SELinux will assume that all content in the file system is labeled with the **seclabel** element provided in the **context** mount options. This will also speed up processing as it avoids another disk read of the extended attribute block that could contain **seclabel** elements.

For example, on a system with SELinux in enforcing mode, you can use the following **mount** command to mount the GFS2 file system if the file system is going to contain Apache content. This label will apply to the entire file system; it remains in memory and is not written to disk.

# # mount -t gfs2 -o context=system\_u:object\_r:httpd\_sys\_content\_t:s0 /dev/mapper/xyz/mnt/gfs2

If you are not sure whether the file system will contain Apache content, you can use the labels **public\_content\_rw\_t** or **public\_content\_t**, or you could define a new label altogether and define a policy around it.

Note that in a Pacemaker cluster you should always use Pacemaker to manage a GFS2 file system. You can specify the mount options when you create a GFS2 file system resource.

# 2.4. SETTING UP NFS OVER GFS2

Due to the added complexity of the GFS2 locking subsystem and its clustered nature, setting up NFS over GFS2 requires taking many precautions.

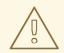

## WARNING

If the GFS2 file system is NFS exported, then you must mount the file system with the localflocks option. Because utilizing the localflocks option prevents you from safely accessing the GFS2 filesystem from multiple locations, and it is not viable to export GFS2 from multiple nodes simultaneously, it is a support requirement that the GFS2 file system be mounted on only one node at a time when using this configuration. The intended effect of this is to force POSIX locks from each server to be local: non-clustered, independent of each other. This is because a number of problems exist if GFS2 attempts to implement POSIX locks from NFS across the nodes of a cluster. For applications running on NFS clients, localized POSIX locks means that two clients can hold the same lock concurrently if the two clients are mounting from different servers, which could cause data corruption. If all clients mount NFS from one server, then the problem of separate servers granting the same locks independently goes away. If you are not sure whether to mount your file system with the localflocks option, you should not use the option. Contact Red Hat support immediately to discuss the appropriate configuration to avoid data loss. Exporting GFS2 via NFS, while technically supported in some circumstances, is not recommended.

For all other (non-NFS) GFS2 applications, do not mount your file system using **localflocks**, so that GFS2 will manage the POSIX locks and flocks between all the nodes in the cluster (on a cluster-wide basis). If you specify **localflocks** and do not use NFS, the other nodes in the cluster will not have knowledge of each other's POSIX locks and flocks, thus making them unsafe in a clustered environment

In addition to the locking considerations, you should take the following into account when configuring an NFS service over a GFS2 file system.

- Red Hat supports only Red Hat High Availability Add-On configurations using NFSv3 with locking in an active/passive configuration with the following characteristics. This configuration provides High Availability (HA) for the file system and reduces system downtime since a failed node does not result in the requirement to execute the **fsck** command when failing the NFS server from one node to another.
  - The back-end file system is a GFS2 file system running on a 2 to 16 node cluster.
  - An NFSv3 server is defined as a service exporting the entire GFS2 file system from a single cluster node at a time.
  - The NFS server can fail over from one cluster node to another (active/passive configuration).
  - No access to the GFS2 file system is allowed *except* through the NFS server. This includes both local GFS2 file system access as well as access through Samba or Clustered Samba. Accessing the file system locally via the cluster node from which it is mounted may result in data corruption.
  - There is no NFS quota support on the system.
- The **fsid=** NFS option is mandatory for NFS exports of GFS2.

• If problems arise with your cluster (for example, the cluster becomes inquorate and fencing is not successful), the clustered logical volumes and the GFS2 file system will be frozen and no access is possible until the cluster is quorate. You should consider this possibility when determining whether a simple failover solution such as the one defined in this procedure is the most appropriate for your system.

# 2.5. SAMBA (SMB OR WINDOWS) FILE SERVING OVER GFS2

You can use Samba (SMB or Windows) file serving from a GFS2 file system with CTDB, which allows active/active configurations.

Simultaneous access to the data in the Samba share from outside of Samba is not supported. There is currently no support for GFS2 cluster leases, which slows Samba file serving. For further information about support policies for Samba, see Support Policies for RHEL Resilient Storage - ctdb General Policies and Support Policies for RHEL Resilient Storage - Exporting gfs2 contents via other protocols .

# 2.6. CONFIGURING VIRTUAL MACHINES FOR GFS2

When using a GFS2 file system with a virtual machine, it is important that your VM storage settings on each node be configured properly in order to force the cache off. For example, including these settings for **cache** and **io** in the **libvirt** domain should allow GFS2 to behave as expected.

<driver name='qemu' type='raw' cache='none' io='native'/>

Alternately, you can configure the **shareable** attribute within the device element. This indicates that the device is expected to be shared between domains (as long as hypervisor and OS support this). If **shareable** is used, **cache='no'** should be used for that device.

# 2.7. BLOCK ALLOCATION

Even though applications that only write data typically do not care how or where a block is allocated, some knowledge of how block allocation works can help you optimize performance.

# 2.7.1. Leave free space in the file system

When a GFS2 file system is nearly full, the block allocator starts to have a difficult time finding space for new blocks to be allocated. As a result, blocks given out by the allocator tend to be squeezed into the end of a resource group or in tiny slices where file fragmentation is much more likely. This file fragmentation can cause performance problems. In addition, when a GFS2 file system is nearly full, the GFS2 block allocator spends more time searching through multiple resource groups, and that adds lock contention that would not necessarily be there on a file system that has ample free space. This also can cause performance problems.

For these reasons, it is recommended that you not run a file system that is more than 85 percent full, although this figure may vary depending on workload.

# 2.7.2. Have each node allocate its own files, if possible

When developing applications for use with GFS2 file systems, it is recommended that you have each node allocate it own files, if possible. Due to the way the distributed lock manager (DLM) works, there will be more lock contention if all files are allocated by one node and other nodes need to add blocks to those files.

The term "lock master" has been used historically to denote a node which is currently the coordinator of lock requests, which originate locally or from a remote node in the cluster. This term for the lock request coordinator is slightly misleading because it is really a resource (in DLM terminology) in relation to which lock requests are either queued, granted or declined. In the sense in which the term is used in the DLM, it should be taken to refer to "first among equals", since the DLM is a peer-to-peer system.

In the Linux kernel DLM implementation, the node on which the lock is first used becomes the coordinator of lock requests, and after that point it does not change. This is an implementation detail of the Linux kernel DLM and not a property of DLMs in general. It is possible that a future update may allow the coordination of lock requests for a particular lock to move between nodes.

The location where lock requests are coordinated is transparent to the initiator of the lock request, except by the effect on the latency of the request. One consequence of the current implementation is that if there is an imbalance of the initial workload (for example, one node scans through the whole filesystem before others perform any I/O commands) this can result in higher lock latencies for other nodes in the cluster compared with the node that performed the initial scan of the filesystem.

As in many file systems, the GFS2 allocator tries to keep blocks in the same file close to one another to reduce the movement of disk heads and boost performance. A node that allocates blocks to a file will likely need to use and lock the same resource groups for the new blocks (unless all the blocks in that resource group are in use). The file system will run faster if the lock request coordinator for the resource group containing the file allocates its data blocks (it is faster to have the node that first opened the file do all the writing of new blocks).

# 2.7.3. Preallocate, if possible

If files are preallocated, block allocations can be avoided altogether and the file system can run more efficiently. GFS2 includes the **fallocate(1)** system call, which you can use to preallocate blocks of data.

# CHAPTER 3. ADMINISTERING GFS2 FILE SYSTEMS

There are a variety of commands and options that you use to create, mount, grow, and manage GFS2 file systems.

# **3.1. GFS2 FILE SYSTEM CREATION**

You create a GFS2 file system with the **mkfs.gfs2** command. A file system is created on an activated LVM volume.

## 3.1.1. The GFS2 mkfs command

The following information is required to run the **mkfs.gfs2** command to create a clustered GFS2 file system:

- Lock protocol/module name, which is **lock\_dlm** for a cluster
- Cluster name
- Number of journals (one journal required for each node that may be mounting the file system)

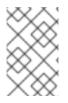

## NOTE

Once you have created a GFS2 file system with the **mkfs.gfs2** command, you cannot decrease the size of the file system. You can, however, increase the size of an existing file system with the **gfs2\_grow** command.

The format for creating a clustered GFS2 file system is as follows. Note that Red Hat does not support the use of GFS2 as a single-node file system.

mkfs.gfs2 -p lock\_dlm -t ClusterName:FSName -j NumberJournals BlockDevice

If you prefer, you can create a GFS2 file system by using the **mkfs** command with the **-t** parameter specifying a file system of type **gfs2**, followed by the GFS2 file system options.

mkfs -t gfs2 -p lock\_dlm -t ClusterName:FSName -j NumberJournals BlockDevice

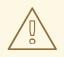

## WARNING

Improperly specifying the *ClusterName:FSName* parameter may cause file system or lock space corruption.

#### ClusterName

The name of the cluster for which the GFS2 file system is being created.

#### **FSName**

The file system name, which can be 1 to 16 characters long. The name must be unique for all **lock\_dlm** file systems over the cluster.

#### NumberJournals

Specifies the number of journals to be created by the **mkfs.gfs2** command. One journal is required for each node that mounts the file system. For GFS2 file systems, more journals can be added later without growing the file system.

#### BlockDevice

Specifies a logical or other block device

The following table describes the **mkfs.gfs2** command options (flags and parameters).

#### Table 3.1. Command Options: mkfs.gfs2

| Flag | Parameter | Description                                                                                                    |
|------|-----------|----------------------------------------------------------------------------------------------------|
| -с   | Megabytes | Sets the initial size of each<br>journal's quota change file to<br><b>Megabytes</b> .                                                                                                    |
| -D   |           | Enables debugging output.                                                                                                    |
| -h   |           | Help. Displays available options.                                                                                                    |
| -J   | Megabytes | Specifies the size of the journal in<br>megabytes. Default journal size is<br>128 megabytes. The minimum size<br>is 8 megabytes. Larger journals<br>improve performance, although<br>they use more memory than<br>smaller journals.                                                                                                    |
| -j   | Number    | Specifies the number of journals<br>to be created by the <b>mkfs.gfs2</b><br>command. One journal is required<br>for each node that mounts the file<br>system. If this option is not<br>specified, one journal will be<br>created. For GFS2 file systems,<br>you can add additional journals at<br>a later time without growing the<br>file system. |
| -0   |           | Prevents the <b>mkfs.gfs2</b><br>command from asking for<br>confirmation before writing the<br>file system.                                                                                                    |

| Flag | Parameter     | Description                                                                                                    |
|------|---------------|----------------------------------------------------------------------------------------------------|
| -p   | LockProtoName | <ul> <li>* Specifies the name of the<br/>locking protocol to use.</li> <li>Recognized locking protocols<br/>include:</li> <li>* lock_dlm – The standard<br/>locking module, required for a<br/>clustered file system.</li> <li>* lock_nolock – Used when<br/>GFS2 is acting as a local file<br/>system (one node only). Red Hat<br/>does not support the use of GFS2<br/>as a single-node file system in a<br/>production environment.</li> <li>lock_nolock should be used<br/>only for the purposes of backup<br/>or for a secondary-site Disaster<br/>Recovery node, as described in<br/>Minimum cluster size. When using<br/>lock_nolock, you must ensure<br/>that the GFS2 file system is being<br/>used by only one system at a time.</li> </ul> |
| -q   |               | Quiet. Do not display anything.                                                                                                    |
| -r   | Megabytes     | Specifies the size of the resource<br>groups in megabytes. The<br>minimum resource group size is<br>32 megabytes. The maximum<br>resource group size is 2048<br>megabytes. A large resource<br>group size may increase<br>performance on very large file<br>systems. If this is not specified,<br><b>mkfs.gfs2</b> chooses the resource<br>group size based on the size of<br>the file system: average size file<br>systems will have 256 megabyte<br>resource groups, and bigger file<br>systems will have bigger resource<br>groups for better performance.                                                                                                    |

| Flag | Parameter     | Description                                                                                                    |
|------|---------------|----------------------------------------------------------------------------------------------------|
| -t   | LockTableName | <ul> <li>* A unique identifier that specifies<br/>the lock table field when you use<br/>the lock_dlm protocol; the<br/>lock_nolock protocol does not<br/>use this parameter.</li> <li>* This parameter has two parts<br/>separated by a colon (no spaces)<br/>as follows:</li> <li>ClusterName:FSName.</li> <li>* Cluster for which the GFS2 file<br/>system is being created; only<br/>members of this cluster are<br/>permitted to use this file system.</li> <li>* FSName, the file system name,<br/>can be 1 to 16 characters in length,<br/>and the name must be unique<br/>among all file systems in the<br/>cluster.</li> </ul> |
| -V   |               | Displays command version information.                                                                                                    |

## 3.1.2. Creating a GFS2 file system

The following example creates two GFS2 file systems. For both of these file systems, lock\_dlm` is the locking protocol that the file system uses, since this is a clustered file system. Both file systems can be used in the cluster named **alpha**.

For the first file system, file system name is **mydata1**. it contains eight journals and is created on /dev/vg01/lvol0. For the second file system, the file system name is **mydata2**. It contains eight journals and is created on /dev/vg01/lvol1.

# mkfs.gfs2 -p lock\_dlm -t alpha:mydata1 -j 8 /dev/vg01/lvol0 # mkfs.gfs2 -p lock\_dlm -t alpha:mydata2 -j 8 /dev/vg01/lvol1

# **3.2. MOUNTING A GFS2 FILE SYSTEM**

Before you can mount a GFS2 file system, the file system must exist, the volume where the file system exists must be activated, and the supporting clustering and locking systems must be started. After those requirements have been met, you can mount the GFS2 file system as you would any Linux file system.

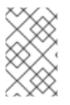

# NOTE

You should always use Pacemaker to manage the GFS2 file system in a production environment rather than manually mounting the file system with a **mount** command, as this may cause issues at system shutdown.

To manipulate file ACLs, you must mount the file system with the **-o acl** mount option. If a file system is mounted without the **-o acl** mount option, users are allowed to view ACLs (with **getfacl**), but are not allowed to set them (with **setfacl**).

# 3.2.1. Mounting a GFS2 file system with no options specified

In this example, the GFS2 file system on /dev/vg01/lvol0 is mounted on the /mygfs2 directory.

## # mount /dev/vg01/lvol0 /mygfs2

## 3.2.2. Mounting a GFS2 file system that specifies mount options

The following is the format for the command to mount a GFS2 file system that specifies mount options.

mount BlockDevice MountPoint -o option

#### BlockDevice

Specifies the block device where the GFS2 file system resides.

#### MountPoint

Specifies the directory where the GFS2 file system should be mounted.

The **-o option** argument consists of GFS2-specific options or acceptable standard Linux **mount -o** options, or a combination of both. Multiple **option** parameters are separated by a comma and no spaces.

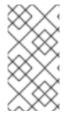

## NOTE

The **mount** command is a Linux system command. In addition to using these GFS2specific options, you can use other, standard, **mount** command options (for example, **-r**). For information about other Linux **mount** command options, see the Linux **mount** man page.

The following table describes the available GFS2-specific **-o option** values that can be passed to GFS2 at mount time.

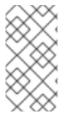

## NOTE

This table includes descriptions of options that are used with local file systems only. Note, however, that Red Hat does not support the use of GFS2 as a single-node file system. Red Hat will continue to support single-node GFS2 file systems for mounting snapshots of cluster file systems (for example, for backup purposes).

## Table 3.2. GFS2-Specific Mount Options

| Option                                                                                                    | Description                                                                                                    |
|----------------------------------------------------------------------------------------------------|----------------------------------------------------------------------------------------------------|
| acl                                                                                                    | Allows manipulating file ACLs. If a file system is<br>mounted without the <b>acl</b> mount option, users are<br>allowed to view ACLs (with <b>getfacl</b> ), but are not<br>allowed to set them (with <b>setfacl</b> ).                                                                                                    |
| data=[ordered writeback]                                                                                       | When <b>data=ordered</b> is set, the user data modified<br>by a transaction is flushed to the disk before the<br>transaction is committed to disk. This should prevent<br>the user from seeing uninitialized blocks in a file after<br>a crash. When <b>data=writeback</b> mode is set, the user<br>data is written to the disk at any time after it is dirtied;<br>this does not provide the same consistency<br>guarantee as <b>ordered</b> mode, but it should be slightly<br>faster for some workloads. The default value is<br><b>ordered</b> mode. |
| <b>ignore_local_fs</b><br><b>Caution:</b> This option should not be used when<br>GFS2 file systems are shared. | Forces GFS2 to treat the file system as a multi-host file system. By default, using <b>lock_nolock</b> automatically turns on the <b>localflocks</b> flag.                                                                                                    |
| <b>localflocks</b><br><b>Caution:</b> This option should not be used when<br>GFS2 file systems are shared.     | Tells GFS2 to let the VFS (virtual file system) layer<br>do all flock and fcntl. The <b>localflocks</b> flag is<br>automatically turned on by <b>lock_nolock</b> .                                                                                                    |
| lockproto=LockModuleName                                                                                       | Allows the user to specify which locking protocol to<br>use with the file system. If <b>LockModuleName</b> is not<br>specified, the locking protocol name is read from the<br>file system superblock.                                                                                                    |
| locktable=LockTableName                                                                                        | Allows the user to specify which locking table to use with the file system.                                                                                                    |
| quota=[off/account/on]                                                                                         | Turns quotas on or off for a file system. Setting the<br>quotas to be in the <b>account</b> state causes the per<br>UID/GID usage statistics to be correctly maintained<br>by the file system; limit and warn values are ignored.<br>The default value is <b>off</b> .                                                                                                    |
| errors=panic withdraw                                                                                          | When <b>errors=panic</b> is specified, file system errors<br>will cause a kernel panic. When <b>errors=withdraw</b> is<br>specified, which is the default behavior, file system<br>errors will cause the system to withdraw from the file<br>system and make it inaccessible until the next reboot;<br>in some cases the system may remain running.                                                                                                    |

| Option                       | Description                                                                                                    |
|------------------------------|----------------------------------------------------------------------------------------------------|
| discard/nodiscard            | Causes GFS2 to generate "discard" I/O requests for<br>blocks that have been freed. These can be used by<br>suitable hardware to implement thin provisioning and<br>similar schemes.                                                                                                    |
| barrier/nobarrier            | Causes GFS2 to send I/O barriers when flushing the journal. The default value is <b>on</b> . This option is automatically turned <b>off</b> if the underlying device does not support I/O barriers. Use of I/O barriers with GFS2 is highly recommended at all times unless the block device is designed so that it cannot lose its write cache content (for example, if it is on a UPS or it does not have a write cache).                                                                                                  |
| quota_quantum= <i>secs</i>   | Sets the number of seconds for which a change in<br>the quota information may sit on one node before<br>being written to the quota file. This is the preferred<br>way to set this parameter. The value is an integer<br>number of seconds greater than zero. The default is<br>60 seconds. Shorter settings result in faster updates<br>of the lazy quota information and less likelihood of<br>someone exceeding their quota. Longer settings<br>make file system operations involving quotas faster<br>and more efficient. |
| statfs_quantum= <i>secs</i>  | Setting <b>statfs_quantum</b> to 0 is the preferred way<br>to set the slow version of <b>statfs</b> . The default value is<br>30 secs which sets the maximum time period before<br><b>statfs</b> changes will be synced to the master <b>statfs</b><br>file. This can be adjusted to allow for faster, less<br>accurate <b>statfs</b> values or slower more accurate<br>values. When this option is set to 0, <b>statfs</b> will always<br>report the true values.                                                           |
| statfs_percent= <i>value</i> | Provides a bound on the maximum percentage<br>change in the <b>statfs</b> information about a local basis<br>before it is synced back to the master <b>statfs</b> file,<br>even if the time period has not expired. If the setting<br>of <b>statfs_quantum</b> is 0, then this setting is ignored.                                                                                                    |

# 3.2.3. Unmounting a GFS2 file system

GFS2 file systems that have been mounted manually rather than automatically through Pacemaker will not be known to the system when file systems are unmounted at system shutdown. As a result, the GFS2 resource agent will not unmount the GFS2 file system. After the GFS2 resource agent is shut down, the standard shutdown process kills off all remaining user processes, including the cluster infrastructure, and tries to unmount the file system. This unmount will fail without the cluster infrastructure and the system will hang.

To prevent the system from hanging when the GFS2 file systems are unmounted, you should do one of the following:

- Always use Pacemaker to manage the GFS2 file system.
- If a GFS2 file system has been mounted manually with the **mount** command, be sure to unmount the file system manually with the **umount** command before rebooting or shutting down the system.

If your file system hangs while it is being unmounted during system shutdown under these circumstances, perform a hardware reboot. It is unlikely that any data will be lost since the file system is synced earlier in the shutdown process.

The GFS2 file system can be unmounted the same way as any Linux file system, by using the **umount** command.

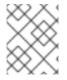

## NOTE

The **umount** command is a Linux system command. Information about this command can be found in the Linux **umount** command man pages.

Usage

umount MountPoint

#### MountPoint

Specifies the directory where the GFS2 file system is currently mounted.

# 3.3. BACKING UP A GFS2 FILE SYSTEM

It is important to make regular backups of your GFS2 file system in case of emergency, regardless of the size of your file system. Many system administrators feel safe because they are protected by RAID, multipath, mirroring, snapshots, and other forms of redundancy, but there is no such thing as safe enough.

It can be a problem to create a backup since the process of backing up a node or set of nodes usually involves reading the entire file system in sequence. If this is done from a single node, that node will retain all the information in cache until other nodes in the cluster start requesting locks. Running this type of backup program while the cluster is in operation will negatively impact performance.

Dropping the caches once the backup is complete reduces the time required by other nodes to regain ownership of their cluster locks and caches. This is still not ideal, however, because the other nodes will have stopped caching the data that they were caching before the backup process began. You can drop caches using the following command after the backup is complete:

#### echo -n 3 > /proc/sys/vm/drop\_caches

It is faster if each node in the cluster backs up its own files so that the task is split between the nodes. You might be able to accomplish this with a script that uses the **rsync** command on node-specific directories.

Red Hat recommends making a GFS2 backup by creating a hardware snapshot on the SAN, presenting the snapshot to another system, and backing it up there. The backup system should mount the snapshot with **-o lockproto=lock\_nolock** since it will not be in a cluster. Note, however, that Red Hat does not support the use of GFS2 as a single-node file system in a production environment. This option should be

used only for the purposes of backup or for a secondary-site Disaster Recovery node, as described in Minimum cluster size. When using this option, you must ensure that the GFS2 file system is being used by only one system at a time.

# 3.4. SUSPENDING ACTIVITY ON A GFS2 FILE SYSTEM

You can suspend write activity to a file system by using the **dmsetup suspend** command. Suspending write activity allows hardware-based device snapshots to be used to capture the file system in a consistent state. The **dmsetup resume** command ends the suspension.

The format for the command to suspend activity on a GFS2 file system is as follows.

dmsetup suspend MountPoint

This example suspends writes to file system /mygfs2.

## # dmsetup suspend /mygfs2

The format for the command to end suspension of activity on a GFS2 file system is as follows.

dmsetup resume MountPoint

This example ends suspension of writes to file system /mygfs2.

# dmsetup resume /mygfs2

# 3.5. GROWING A GFS2 FILE SYSTEM

The **gfs2\_grow** command is used to expand a GFS2 file system after the device where the file system resides has been expanded. Running the **gfs2\_grow** command on an existing GFS2 file system fills all spare space between the current end of the file system and the end of the device with a newly initialized GFS2 file system extension. All nodes in the cluster can then use the extra storage space that has been added.

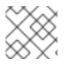

## NOTE

You cannot decrease the size of a GFS2 file system.

The **gfs2\_grow** command must be run on a mounted file system. The following procedure increases the size of the GFS2 file system in a cluster that is mounted on the logical volume **shared\_vg/shared\_lv1** with a mount point of /**mnt/gfs2**.

#### Procedure

- 1. Perform a backup of the data on the file system.
- If you do not know the logical volume that is used by the file system to be expanded, you can determine this by running the **df** mountpoint command. This will display the device name in the following format:

/dev/mapper/vg-lv

For example, the device name /**dev/mapper/shared\_vg-shared\_lv1** indicates that the logical volume is **shared\_vg/shared\_lv1**.

 On one node of the cluster, expand the underlying cluster volume with the **Ivextend** command. If you are running RHEL 8.0, use the **--lockopt skiplv** option to override normal logical volume locking. This is not necessary for systems running RHEL 8.1 or later. For RHEL 8.1 and later use the following command.

# lvextend -L+1G shared\_vg/shared\_lv1
Size of logical volume shared\_vg/shared\_lv1 changed from 5.00 GiB (1280 extents) to 6.00
GiB (1536 extents).
WARNING: extending LV with a shared lock, other hosts may require LV refresh.

Logical volume shared\_vg/shared\_lv1 successfully resized.

For RHEL 8.0, use the following command.

# Ivextend --lockopt skiplv -L+1G shared\_vg/shared\_lv1
WARNING: skipping LV lock in lvmlockd.
Size of logical volume shared\_vg/shared\_lv1 changed from 5.00 GiB (1280 extents) to 6.00
GiB (1536 extents).
WARNING: extending LV with a shared lock, other hosts may require LV refresh.
Logical volume shared\_vg/shared\_lv1 successfully resized.

4. If you are running RHEL 8.0, on every additional node of the cluster refresh the logical volume to update the active logical volume on that node. This step is not necessary on systems running RHEL 8.1 and later as the step is automated when the logical volume is extended.

## # lvchange --refresh shared\_vg/shared\_lv1

5. One one node of the cluster, increase the size of the GFS2 file system. Do not extend the file system if the logical volume was not refreshed on all of the nodes, otherwise the file system data may become unavailable throughout the cluster.

# gfs2\_grow /mnt/gfs2FS: Mount point:/mnt/gfs2FS: Device:/dev/mapper/shared\_vg-shared\_lv1FS: Size:1310719 (0x13fff)DEV: Length:1572864 (0x180000)The file system will grow by 1024MB.gfs2\_grow complete.

6. Run the **df** command on all nodes to check that the new space is now available in the file system. Note that it may take up to 30 seconds for the **df** command on all nodes to show the same file system size

# df -h /mnt/gfs2] Filesystem Size Used Avail Use% Mounted on /dev/mapper/shared\_vg-shared\_lv1 6.0G 4.5G 1.6G 75% /mnt/gfs2

# 3.6. ADDING JOURNALS TO A GFS2 FILE SYSTEM

GFS2 requires one journal for each node in a cluster that needs to mount the file system. If you add additional nodes to the cluster, you can add journals to a GFS2 file system with the **gfs2\_jadd** 

command. You can add journals to a GFS2 file system dynamically at any point without expanding the underlying logical volume. The **gfs2\_jadd** command must be run on a mounted file system, but it needs to be run on only one node in the cluster. All the other nodes sense that the expansion has occurred.

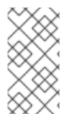

## NOTE

If a GFS2 file system is full, the **gfs2\_jadd** command will fail, even if the logical volume containing the file system has been extended and is larger than the file system. This is because in a GFS2 file system, journals are plain files rather than embedded metadata, so simply extending the underlying logical volume will not provide space for the journals.

Before adding journals to a GFS2 file system, you can find out how many journals the GFS2 file system currently contains with the **gfs2\_edit -p jindex** command, as in the following example:

# gfs2\_edit -p jindex /dev/sasdrives/scratch|grep journal 3/3 [fc7745eb] 4/25 (0x4/0x19): File journal0 4/4 [8b70757d] 5/32859 (0x5/0x805b): File journal1 5/5 [127924c7] 6/65701 (0x6/0x100a5): File journal2

The format for the basic command to add journals to a GFS2 file system is as follows.

gfs2\_jadd -j Number MountPoint

#### Number

Specifies the number of new journals to be added.

#### **MountPoint**

Specifies the directory where the GFS2 file system is mounted.

In this example, one journal is added to the file system on the /mygfs2 directory.

# gfs2\_jadd -j 1 /mygfs2

# **CHAPTER 4. GFS2 QUOTA MANAGEMENT**

File system quotas are used to limit the amount of file system space a user or group can use. A user or group does not have a quota limit until one is set. When a GFS2 file system is mounted with the **quota=on** or **quota=account** option, GFS2 keeps track of the space used by each user and group even when there are no limits in place. GFS2 updates quota information in a transactional way so system crashes do not require quota usages to be reconstructed. To prevent a performance slowdown, a GFS2 node synchronizes updates to the quota file only periodically. The fuzzy quota accounting can allow users or groups to slightly exceed the set limit. To minimize this, GFS2 dynamically reduces the synchronization period as a hard quota limit is approached.

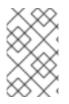

### NOTE

GFS2 supports the standard Linux quota facilities. In order to use this you will need to install the **quota** RPM. This is the preferred way to administer quotas on GFS2 and should be used for all new deployments of GFS2 using quotas.

For more information about disk quotas, see the **man** pages of the following commands:

- quotacheck
- edquota
- repquota
- quota

# **4.1. CONFIGURING GFS2 DISK QUOTAS**

To implement disk quotas for GFS2 file systems, there are three steps to perform.

The steps to perform to implement disk quotas are as follows:

- 1. Set up quotas in enforcement or accounting mode.
- 2. Initialize the quota database file with current block usage information.
- 3. Assign quota policies. (In accounting mode, these policies are not enforced.)

Each of these steps is discussed in detail in the following sections.

## 4.1.1. Setting up quotas in enforcement or accounting mode

In GFS2 file systems, quotas are disabled by default. To enable quotas for a file system, mount the file system with the **quota=on** option specified.

To mount a file system with quotas enabled, specify **quota=on** for the **options** argument when creating the GFS2 file system resource in a cluster. For example, the following command specifies that the GFS2 **Filesystem** resource being created will be mounted with quotas enabled.

# pcs resource create gfs2mount Filesystem options="quota=on" device=BLOCKDEVICE directory=MOUNTPOINT fstype=gfs2 clone

It is possible to keep track of disk usage and maintain quota accounting for every user and group without enforcing the limit and warn values. To do this, mount the file system with the **quota=account** option specified.

To mount a file system with quotas disabled, specify **quota=off** for the **options** argument when creating the GFS2 file system resource in a cluster.

## 4.1.2. Creating the quota database files

After each quota-enabled file system is mounted, the system is capable of working with disk quotas. However, the file system itself is not yet ready to support quotas. The next step is to run the **quotacheck** command.

The **quotacheck** command examines quota-enabled file systems and builds a table of the current disk usage per file system. The table is then used to update the operating system's copy of disk usage. In addition, the file system's disk quota files are updated.

To create the quota files on the file system, use the **-u** and the **-g** options of the **quotacheck** command; both of these options must be specified for user and group quotas to be initialized. For example, if quotas are enabled for the /**home** file system, create the files in the /**home** directory:

## # quotacheck -ug /home

## 4.1.3. Assigning quotas per user

The last step is assigning the disk quotas with the **edquota** command. Note that if you have mounted your file system in accounting mode (with the **quota=account** option specified), the quotas are not enforced.

To configure the quota for a user, as root in a shell prompt, execute the command:

## # edquota username

Perform this step for each user who needs a quota. For example, if a quota is enabled for the **/home** partition (**/dev/VolGroup00/LogVol02** in the example below) and the command **edquota testuser** is executed, the following is shown in the editor configured as the default for the system:

Disk quotas for user testuser (uid 501): Filesystem blocks soft hard inodes soft hard /dev/VolGroup00/LogVol02 440436 0 0

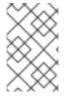

## NOTE

The text editor defined by the **EDITOR** environment variable is used by **edquota**. To change the editor, set the **EDITOR** environment variable in your ~/.**bash\_profile** file to the full path of the editor of your choice.

The first column is the name of the file system that has a quota enabled for it. The second column shows how many blocks the user is currently using. The next two columns are used to set soft and hard block limits for the user on the file system.

The soft block limit defines the maximum amount of disk space that can be used.

The hard block limit is the absolute maximum amount of disk space that a user or group can use. Once this limit is reached, no further disk space can be used.

The GFS2 file system does not maintain quotas for inodes, so these columns do not apply to GFS2 file systems and will be blank.

If any of the values are set to 0, that limit is not set. In the text editor, change the limits. For example:

Disk quotas for user testuser (uid 501): Filesystem blocks soft hard inodes soft hard /dev/VolGroup00/LogVol02 440436 500000 550000

To verify that the quota for the user has been set, use the following command:

## # quota testuser

You can also set quotas from the command line with the **setquota** command. For information about the **setquota** command, see the **setquota**(8) man page.

## 4.1.4. Assigning quotas per group

Quotas can also be assigned on a per-group basis. Note that if you have mounted your file system in accounting mode (with the **account=on** option specified), the quotas are not enforced.

To set a group quota for the **devel** group (the group must exist prior to setting the group quota), use the following command:

## # edquota -g devel

This command displays the existing quota for the group in the text editor:

Disk quotas for group devel (gid 505): Filesystem blocks soft hard inodes soft hard /dev/VolGroup00/LogVol02 440400 0 0

The GFS2 file system does not maintain quotas for inodes, so these columns do not apply to GFS2 file systems and will be blank. Modify the limits, then save the file.

To verify that the group quota has been set, use the following command:

## \$ quota -g devel

# 4.2. MANAGING GFS2 DISK QUOTAS

If quotas are implemented, they need some maintenance, mostly in the form of watching to see if the quotas are exceeded and making sure the quotas are accurate.

If users repeatedly exceed their quotas or consistently reach their soft limits, a system administrator has a few choices to make depending on what type of users they are and how much disk space impacts their work. The administrator can either help the user determine how to use less disk space or increase the user's disk quota. You can create a disk usage report by running the **repquota** utility. For example, the command **repquota** /**home** produces this output:

| Block grace<br>Block limi | e time: I<br>its File | 7days<br>limit | s; Ino<br>s | device /dev/mapp<br>de grace time: 7da<br>sed soft hard grac | iys  | Group( | 0-LogVol02 |
|---------------------------|-----------------------|----------------|-------------|--------------------------------------------------------------|------|--------|------------|
| root                      | 36                    | 0              | 0           | 4 0 0                                                        |      |        |            |
| kristin                   | 540                   | 0              | 0           | 125 0 (                                                      | C    |        |            |
| testuser                  | 44040                 | 0 50           | 0000        | 550000 374                                                   | 18 C | 0      |            |

To view the disk usage report for all (option **-a**) quota-enabled file systems, use the command:

# # repquota -a

The -- displayed after each user is a quick way to determine whether the block limits have been exceeded. If the block soft limit is exceeded, a + appears in place of the first - in the output. The second - indicates the inode limit, but GFS2 file systems do not support inode limits so that character will remain as -. GFS2 file systems do not support a grace period, so the **grace** column will remain blank.

Note that the **repquota** command is not supported over NFS, irrespective of the underlying file system.

# 4.3. KEEPING GFS2 DISK QUOTAS ACCURATE WITH THE QUOTACHECK COMMAND

If you enable quotas on your file system after a period of time when you have been running with quotas disabled, you should run the **quotacheck** command to create, check, and repair quota files. Additionally, you may want to run the **quotacheck** command if you think your quota files may not be accurate, as may occur when a file system is not unmounted cleanly after a system crash.

For more information about the **quotacheck** command, see the **quotacheck(8)** man page.

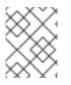

## NOTE

Run **quotacheck** when the file system is relatively idle on all nodes because disk activity may affect the computed quota values.

# 4.4. SYNCHRONIZING QUOTAS WITH THE QUOTASYNC COMMAND

GFS2 stores all quota information in its own internal file on disk. A GFS2 node does not update this quota file for every file system write; rather, by default it updates the quota file once every 60 seconds. This is necessary to avoid contention among nodes writing to the quota file, which would cause a slowdown in performance.

As a user or group approaches their quota limit, GFS2 dynamically reduces the time between its quotafile updates to prevent the limit from being exceeded. The normal time period between quota synchronizations is a tunable parameter, **quota\_quantum**. You can change this from its default value of 60 seconds using the **quota\_quantum=** mount option, as described in the "GFS2-Specific Mount Options" table in Mounting a GFS2 file system that specifies mount options.

The **quota\_quantum** parameter must be set on each node and each time the file system is mounted. Changes to the **quota\_quantum** parameter are not persistent across unmounts. You can update the **quota\_quantum** value with the **mount -o remount**. You can use the **quotasync** command to synchronize the quota information from a node to the on-disk quota file between the automatic updates performed by GFS2. Usage **Synchronizing Quota Information** 

quotasync [-ug] -a|mountpoint...

#### u

Sync the user quota files.

#### g

Sync the group quota files

а

Sync all file systems that are currently quota-enabled and support sync. When -a is absent, a file system mountpoint should be specified.

#### mountpoint

Specifies the GFS2 file system to which the actions apply.

You can tune the time between synchronizations by specifying a **quota-quantum** mount option.

#### # mount -o quota\_quantum=secs,remount BlockDevice MountPoint

#### **MountPoint**

Specifies the GFS2 file system to which the actions apply.

#### secs

Specifies the new time period between regular quota-file synchronizations by GFS2. Smaller values may increase contention and slow down performance.

The following example synchronizes all the cached dirty quotas from the node it is run on to the on-disk quota file for the file system /**mnt/mygfs2**.

## # quotasync -ug /mnt/mygfs2

This following example changes the default time period between regular quota-file updates to one hour (3600 seconds) for file system /**mnt/mygfs2** when remounting that file system on logical volume /**dev/volgroup/logical\_volume**.

## # mount -o quota\_quantum=3600,remount /dev/volgroup/logical\_volume /mnt/mygfs2

# CHAPTER 5. GFS2 FILE SYSTEM REPAIR

When nodes fail with the file system mounted, file system journaling allows fast recovery. However, if a storage device loses power or is physically disconnected, file system corruption may occur. (Journaling cannot be used to recover from storage subsystem failures.) When that type of corruption occurs, you can recover the GFS2 file system by using the **fsck.gfs2** command.

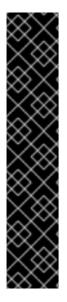

# IMPORTANT

The **fsck.gfs2** command must be run only on a file system that is unmounted from all nodes. When the file system is being managed as a Pacemaker cluster resource, you can disable the file system resource, which unmounts the file system. After running the **fsck.gfs2** command, you enable the file system resource again. The *timeout* value specified with the **--wait** option of the **pcs resource disable** indicates a value in seconds.

pcs resource disable --wait=timeoutvalue resource\_id
[fsck.gfs2]
pcs resource enable resource\_id

Note that even if a file system is part of a resource group, as in an encrypted file system deployment, you need to disable only the file system resource in order to run the fsck command on the file system. You must not disable the entire resource group.

To ensure that **fsck.gfs2** command does not run on a GFS2 file system at boot time, you can set the **run\_fsck** parameter of the **options** argument when creating the GFS2 file system resource in a cluster. Specifying **"run\_fsck=no"** will indicate that you should not run the **fsck** command.

# 5.1. DETERMINING REQUIRED MEMORY FOR RUNNING FSCK.GFS2

Running the **fsck.gfs2** command may require system memory above and beyond the memory used for the operating system and kernel. Larger file systems in particular may require additional memory to run this command.

The following table shows approximate values of memory that may be required to run **fsck.gfs2** file systems on GFS2 file systems that are 1TB, 10TB, and 100TB in size with a block size of 4K.

| GFS2 file system size | Approximate memory required to run <b>fsck.gfs2</b> |
|-----------------------|-----------------------------------------------------|
| 1ТВ                   | 0.16 GB                                             |
| 10 TB                 | 1.6 GB                                              |
| 100 TB                | 16 GB                                               |

Note that a smaller block size for the file system would require a larger amount of memory. For example, GFS2 file systems with a block size of 1K would require four times the amount of memory indicated in this table.

# 5.2. REPAIRING A GFS2 FILESYSTEM

The format of the **fsck.gfs2** command to repair a GFS2 filesystem is as follows:

#### fsck.gfs2 -y BlockDevice

#### -у

The **-y** flag causes all questions to be answered with **yes**. With the **-y** flag specified, the **fsck.gfs2** command does not prompt you for an answer before making changes.

#### BlockDevice

Specifies the block device where the GFS2 file system resides.

In this example, the GFS2 file system residing on block device /**dev/testvg/testlv** is repaired. All queries to repair are automatically answered with **yes**.

# fsck.gfs2 -y /dev/testvg/testlv Initializing fsck Validating Resource Group index. Level 1 RG check. (level 1 passed) Clearing journals (this may take a while)... Journals cleared. Starting pass1 Pass1 complete Starting pass1b Pass1b complete Starting pass1c Pass1c complete Starting pass2 Pass2 complete Starting pass3 Pass3 complete Starting pass4 Pass4 complete Starting pass5 Pass5 complete Writing changes to disk fsck.gfs2 complete

## **CHAPTER 6. IMPROVING GFS2 PERFORMANCE**

There are many aspects of GFS2 configuration that you can analyze to improve file system performance.

For general recommendations for deploying and upgrading Red Hat Enterprise Linux clusters using the High Availability Add-On and Red Hat Global File System 2 (GFS2) see the article Red Hat Enterprise Linux Cluster, High Availability, and GFS Deployment Best Practices on the Red Hat Customer Portal.

## 6.1. GFS2 FILE SYSTEM DEFRAGMENTATION

While there is no defragmentation tool for GFS2 on Red Hat Enterprise Linux, you can defragment individual files by identifying them with the **filefrag** tool, copying them to temporary files, and renaming the temporary files to replace the originals.

## 6.2. GFS2 NODE LOCKING

In order to get the best performance from a GFS2 file system, it is important to understand some of the basic theory of its operation. A single node file system is implemented alongside a cache, the purpose of which is to eliminate latency of disk accesses when using frequently requested data. In Linux the page cache (and historically the buffer cache) provide this caching function.

With GFS2, each node has its own page cache which may contain some portion of the on-disk data. GFS2 uses a locking mechanism called *glocks* (pronounced gee-locks) to maintain the integrity of the cache between nodes. The glock subsystem provides a cache management function which is implemented using the *distributed lock manager* (DLM) as the underlying communication layer.

The glocks provide protection for the cache on a per-inode basis, so there is one lock per inode which is used for controlling the caching layer. If that glock is granted in shared mode (DLM lock mode: PR) then the data under that glock may be cached upon one or more nodes at the same time, so that all the nodes may have local access to the data.

If the glock is granted in exclusive mode (DLM lock mode: EX) then only a single node may cache the data under that glock. This mode is used by all operations which modify the data (such as the **write** system call).

If another node requests a glock which cannot be granted immediately, then the DLM sends a message to the node or nodes which currently hold the glocks blocking the new request to ask them to drop their locks. Dropping glocks can be (by the standards of most file system operations) a long process. Dropping a shared glock requires only that the cache be invalidated, which is relatively quick and proportional to the amount of cached data.

Dropping an exclusive glock requires a log flush, and writing back any changed data to disk, followed by the invalidation as per the shared glock.

The difference between a single node file system and GFS2, then, is that a single node file system has a single cache and GFS2 has a separate cache on each node. In both cases, latency to access cached data is of a similar order of magnitude, but the latency to access uncached data is much greater in GFS2 if another node has previously cached that same data.

Operations such as **read** (buffered), **stat**, and **readdir** only require a shared glock. Operations such as **write** (buffered), **mkdir**, **rmdir**, and **unlink** require an exclusive glock. Direct I/O read/write operations require a deferred glock if no allocation is taking place, or an exclusive glock if the write requires an allocation (that is, extending the file, or hole filling).

There are two main performance considerations which follow from this. First, read-only operations parallelize extremely well across a cluster, since they can run independently on every node. Second, operations requiring an exclusive glock can reduce performance, if there are multiple nodes contending for access to the same inode(s). Consideration of the working set on each node is thus an important factor in GFS2 file system performance such as when, for example, you perform a file system backup, as described in Backing up a GFS2 file system.

A further consequence of this is that we recommend the use of the **noatime** or **nodiratime** mount option with GFS2 whenever possible, with the preference for **noatime** where the application allows for this. This prevents reads from requiring exclusive locks to update the **atime** timestamp.

For users who are concerned about the working set or caching efficiency, GFS2 provides tools that allow you to monitor the performance of a GFS2 file system: Performance Co-Pilot and GFS2 tracepoints.

#### NOTE

Due to the way in which GFS2's caching is implemented the best performance is obtained when either of the following takes place:

- An inode is used in a read-only fashion across all nodes.
- An inode is written or modified from a single node only.

Note that inserting and removing entries from a directory during file creation and deletion counts as writing to the directory inode.

It is possible to break this rule provided that it is broken relatively infrequently. Ignoring this rule too often will result in a severe performance penalty.

If you **mmap**() a file on GFS2 with a read/write mapping, but only read from it, this only counts as a read.

If you do not set the **noatime mount** parameter, then reads will also result in writes to update the file timestamps. We recommend that all GFS2 users should mount with **noatime** unless they have a specific requirement for **atime**.

## 6.3. ISSUES WITH POSIX LOCKING

When using Posix locking, you should take the following into account:

- Use of Flocks will yield faster processing than use of Posix locks.
- Programs using Posix locks in GFS2 should avoid using the **GETLK** function since, in a clustered environment, the process ID may be for a different node in the cluster.

### 6.4. PERFORMANCE TUNING WITH GFS2

It is usually possible to alter the way in which a troublesome application stores its data in order to gain a considerable performance advantage.

A typical example of a troublesome application is an email server. These are often laid out with a spool directory containing files for each user (**mbox**), or with a directory for each user containing a file for each message (**maildir**). When requests arrive over IMAP, the ideal arrangement is to give each user an

affinity to a particular node. That way their requests to view and delete email messages will tend to be served from the cache on that one node. Obviously if that node fails, then the session can be restarted on a different node.

When mail arrives by means of SMTP, then again the individual nodes can be set up so as to pass a certain user's mail to a particular node by default. If the default node is not up, then the message can be saved directly into the user's mail spool by the receiving node. Again this design is intended to keep particular sets of files cached on just one node in the normal case, but to allow direct access in the case of node failure.

This setup allows the best use of GFS2's page cache and also makes failures transparent to the application, whether **imap** or **smtp**.

Backup is often another tricky area. Again, if it is possible it is greatly preferable to back up the working set of each node directly from the node which is caching that particular set of inodes. If you have a backup script which runs at a regular point in time, and that seems to coincide with a spike in the response time of an application running on GFS2, then there is a good chance that the cluster may not be making the most efficient use of the page cache.

Obviously, if you are in the position of being able to stop the application in order to perform a backup, then this will not be a problem. On the other hand, if a backup is run from just one node, then after it has completed a large portion of the file system will be cached on that node, with a performance penalty for subsequent accesses from other nodes. This can be mitigated to a certain extent by dropping the VFS page cache on the backup node after the backup has completed with following command:

#### echo -n 3 >/proc/sys/vm/drop\_caches

However this is not as good a solution as taking care to ensure the working set on each node is either shared, mostly read-only across the cluster, or accessed largely from a single node.

## 6.5. TROUBLESHOOTING GFS2 PERFORMANCE WITH THE GFS2 LOCK DUMP

If your cluster performance is suffering because of inefficient use of GFS2 caching, you may see large and increasing I/O wait times. You can make use of GFS2's lock dump information to determine the cause of the problem.

The GFS2 lock dump information can be gathered from the **debugfs** file which can be found at the following path name, assuming that **debugfs** is mounted on /**sys/kernel/debug**/:

#### /sys/kernel/debug/gfs2/fsname/glocks

The content of the file is a series of lines. Each line starting with G: represents one glock, and the following lines, indented by a single space, represent an item of information relating to the glock immediately before them in the file.

The best way to use the **debugfs** file is to use the **cat** command to take a copy of the complete content of the file (it might take a long time if you have a large amount of RAM and a lot of cached inodes) while the application is experiencing problems, and then looking through the resulting data at a later date.

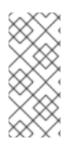

#### NOTE

It can be useful to make two copies of the **debugfs** file, one a few seconds or even a minute or two after the other. By comparing the holder information in the two traces relating to the same glock number, you can tell whether the workload is making progress (it is just slow) or whether it has become stuck (which is always a bug and should be reported to Red Hat support immediately).

Lines in the **debugfs** file starting with H: (holders) represent lock requests either granted or waiting to be granted. The flags field on the holders line f: shows which: The 'W' flag refers to a waiting request, the 'H' flag refers to a granted request. The glocks which have large numbers of waiting requests are likely to be those which are experiencing particular contention.

The following tables show the meanings of the glock flags and glock holder flags.

#### Table 6.1. Glock flags

| Flag | Name                   | Meaning                                                                                                    |
|------|------------------------|----------------------------------------------------------------------------------------------------|
| b    | Blocking               | Valid when the locked flag is set,<br>and indicates that the operation<br>that has been requested from the<br>DLM may block. This flag is<br>cleared for demotion operations<br>and for "try" locks. The purpose of<br>this flag is to allow gathering of<br>stats of the DLM response time<br>independent from the time taken<br>by other nodes to demote locks. |
| d    | Pending demote         | A deferred (remote) demote<br>request                                                                                                    |
| D    | Demote                 | A demote request (local or remote)                                                                                                    |
| f    | Log flush              | The log needs to be committed before releasing this glock                                                                                                    |
| F    | Frozen                 | Replies from remote nodes<br>ignored – recovery is in progress.<br>This flag is not related to file<br>system freeze, which uses a<br>different mechanism, but is used<br>only in recovery.                                                                                                    |
| i    | Invalidate in progress | In the process of invalidating pages under this glock                                                                                                    |
| 1    | Initial                | Set when DLM lock is associated with this glock                                                                                                    |

| Flag | Name               | Meaning                                                                                                    |
|------|--------------------|----------------------------------------------------------------------------------------------------|
| Ι    | Locked             | The glock is in the process of changing state                                                                                                    |
| L    | LRU                | Set when the glock is on the LRU<br>list                                                                                                    |
| 0    | Object             | Set when the glock is associated<br>with an object (that is, an inode<br>for type 2 glocks, and a resource<br>group for type 3 glocks)                                                                         |
| р    | Demote in progress | The glock is in the process of responding to a demote request                                                                                                    |
| q    | Queued             | Set when a holder is queued to a<br>glock, and cleared when the glock<br>is held, but there are no remaining<br>holders. Used as part of the<br>algorithm the calculates the<br>minimum hold time for a glock. |
| r    | Reply pending      | Reply received from remote node is awaiting processing                                                                                                    |
| У    | Dirty              | Data needs flushing to disk before releasing this glock                                                                                                    |

### Table 6.2. Glock holder flags

| Flag | Name      | Meaning                                                   |
|------|-----------|-----------------------------------------------------------|
| a    | Async     | Do not wait for glock result (will poll for result later) |
| А    | Any       | Any compatible lock mode is acceptable                    |
| с    | No cache  | When unlocked, demote DLM lock<br>immediately             |
| e    | No expire | Ignore subsequent lock cancel requests                    |
| E    | exact     | Must have exact lock mode                                 |

| Flag | Name     | Meaning                                                  |
|------|----------|----------------------------------------------------------|
| F    | First    | Set when holder is the first to be granted for this lock |
| Н    | Holder   | Indicates that requested lock is granted                 |
| р    | Priority | Enqueue holder at the head of the queue                  |
| t    | Try      | A "try" lock                                             |
| Т    | Try 1CB  | A "try" lock that sends a callback                       |
| W    | Wait     | Set while waiting for request to complete                |

Having identified a glock which is causing a problem, the next step is to find out which inode it relates to. The glock number (n: on the G: line) indicates this. It is of the form *type/number* and if *type* is 2, then the glock is an inode glock and the *number* is an inode number. To track down the inode, you can then run **find -inum** *number* where *number* is the inode number converted from the hex format in the glocks file into decimal.

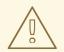

#### WARNING

If you run the **find** command on a file system when it is experiencing lock contention, you are likely to make the problem worse. It is a good idea to stop the application before running the **find** command when you are looking for contended inodes.

The following table shows the meanings of the different glock types.

#### Table 6.3. Glock types

| Type number | Lock type | Use                     |
|-------------|-----------|-------------------------|
| 1           | Trans     | Transaction lock        |
| 2           | Inode     | Inode metadata and data |
| 3           | Rgrp      | Resource group metadata |

| Type number | Lock type | Use                         |
|-------------|-----------|-----------------------------|
| 4           | Meta      | The superblock              |
| 5           | lopen     | Inode last closer detection |
| 6           | Flock     | flock(2) syscall            |
| 8           | Quota     | Quota operations            |
| 9           | Journal   | Journal mutex               |

If the glock that was identified was of a different type, then it is most likely to be of type 3: (resource group). If you see significant numbers of processes waiting for other types of glock under normal loads, report this to Red Hat support.

If you do see a number of waiting requests queued on a resource group lock there may be a number of reasons for this. One is that there are a large number of nodes compared to the number of resource groups in the file system. Another is that the file system may be very nearly full (requiring, on average, longer searches for free blocks). The situation in both cases can be improved by adding more storage and using the **gfs2\_grow** command to expand the file system.

### 6.6. ENABLING DATA JOURNALING

Ordinarily, GFS2 writes only metadata to its journal. File contents are subsequently written to disk by the kernel's periodic sync that flushes file system buffers. An **fsync()** call on a file causes the file's data to be written to disk immediately. The call returns when the disk reports that all data is safely written.

Data journaling can result in a reduced **fsync()** time for very small files because the file data is written to the journal in addition to the metadata. This advantage rapidly reduces as the file size increases. Writing to medium and larger files will be much slower with data journaling turned on.

Applications that rely on **fsync()** to sync file data may see improved performance by using data journaling. Data journaling can be enabled automatically for any GFS2 files created in a flagged directory (and all its subdirectories). Existing files with zero length can also have data journaling turned on or off.

Enabling data journaling on a directory sets the directory to "inherit jdata", which indicates that all files and directories subsequently created in that directory are journaled. You can enable and disable data journaling on a file with the **chattr** command.

The following commands enable data journaling on the /mnt/gfs2/gfs2\_dir/newfile file and then check whether the flag has been set properly.

# chattr +j /mnt/gfs2/gfs2\_dir/newfile
# lsattr /mnt/gfs2/gfs2\_dir
-----j--- /mnt/gfs2/gfs2\_dir/newfile

The following commands disable data journaling on the /**mnt/gfs2/gfs2\_dir/newfile** file and then check whether the flag has been set properly.

## # chattr -j /mnt/gfs2/gfs2\_dir/newfile # lsattr /mnt/gfs2/gfs2\_dir /mnt/gfs2/gfs2\_dir

----- /mnt/gfs2/gfs2\_dir/newfile

You can also use the **chattr** command to set the **j** flag on a directory. When you set this flag for a directory, all files and directories subsequently created in that directory are journaled. The following set of commands sets the **j** flag on the **gfs2\_dir** directory, then checks whether the flag has been set properly. After this, the commands create a new file called **newfile** in the /**mnt/gfs2/gfs2\_dir** directory and then check whether the **j** flag has been set for the file. Since the **j** flag is set for the directory, then **newfile** should also have journaling enabled.

# chattr -j /mnt/gfs2/gfs2\_dir
# lsattr /mnt/gfs2
------j--- /mnt/gfs2/gfs2\_dir
# touch /mnt/gfs2/gfs2\_dir/newfile
# lsattr /mnt/gfs2/gfs2\_dir
------j--- /mnt/gfs2/gfs2\_dir/newfile

## CHAPTER 7. DIAGNOSING AND CORRECTING PROBLEMS WITH GFS2 FILE SYSTEMS

The following procedures describe some common GFS2 issues and provide information on how to address them.

# 7.1. GFS2 FILE SYSTEM UNAVAILABLE TO A NODE (THE GFS2 WITHDRAW FUNCTION)

The GFS2 *withdraw* function is a data integrity feature of the GFS2 file system that prevents potential file system damage due to faulty hardware or kernel software. If the GFS2 kernel module detects an inconsistency while using a GFS2 file system on any given cluster node, it withdraws from the file system, leaving it unavailable to that node until it is unmounted and remounted (or the machine detecting the problem is rebooted). All other mounted GFS2 file systems remain fully functional on that node. (The GFS2 withdraw function is less severe than a kernel panic, which causes the node to be fenced.)

The main categories of inconsistency that can cause a GFS2 withdraw are as follows:

- Inode consistency error
- Resource group consistency error
- Journal consistency error
- Magic number metadata consistency error
- Metadata type consistency error

An example of an inconsistency that would cause a GFS2 withdraw is an incorrect block count for a file's inode. When GFS2 deletes a file, it systematically removes all the data and metadata blocks referenced by that file. When done, it checks the inode's block count. If the block count is not 1 (meaning all that is left is the disk inode itself), that indicates a file system inconsistency, since the inode's block count did not match the actual blocks used for the file. In many cases, the problem may have been caused by faulty hardware (faulty memory, motherboard, HBA, disk drives, cables, and so forth). It may also have been caused by a kernel bug (another kernel module accidentally overwriting GFS2's memory), or actual file system damage (caused by a GFS2 bug).

In most cases, the best way to recover from a withdrawn GFS2 file system is to reboot or fence the node. The withdrawn GFS2 file system will give you an opportunity to relocate services to another node in the cluster. After services are relocated you can reboot the node or force a fence with this command.

pcs stonith fence node

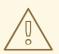

#### WARNING

Do not try to unmount and remount the file system manually with the **umount** and **mount** commands. You must use the **pcs** command, otherwise Pacemaker will detect the file system service has disappeared and fence the node.

The consistency problem that caused the withdraw may make stopping the file system service impossible as it may cause the system to hang.

If the problem persists after a remount, you should stop the file system service to unmount the file system from all nodes in the cluster, then perform a file system check with the **fsck.gfs2** command before restarting the service with the following procedure.

- 1. Reboot the affected node.
- 2. Disable the non-clone file system service in Pacemaker to unmount the file system from every node in the cluster.

#### # pcs resource disable --wait=100 mydata\_fs

3. From one node of the cluster, run the **fsck.gfs2** command on the file system device to check for and repair any file system damage.

#### # fsck.gfs2 -y /dev/vg\_mydata/mydata > /tmp/fsck.out

4. Remount the GFS2 file system from all nodes by re-enabling the file system service:

#### # pcs resource enable --wait=100 mydata\_fs

You can override the GFS2 withdraw function by mounting the file system with the **-o errors=panic** option specified in the file system service.

#### # pcs resource update mydata\_fs "options=noatime,errors=panic"

When this option is specified, any errors that would normally cause the system to withdraw force a kernel panic instead. This stops the node's communications, which causes the node to be fenced. This is especially useful for clusters that are left unattended for long periods of time without monitoring or intervention.

Internally, the GFS2 withdraw function works by disconnecting the locking protocol to ensure that all further file system operations result in I/O errors. As a result, when the withdraw occurs, it is normal to see a number of I/O errors from the device mapper device reported in the system logs.

## 7.2. GFS2 FILE SYSTEM HANGS AND REQUIRES REBOOT OF ONE NODE

If your GFS2 file system hangs and does not return commands run against it, but rebooting one specific node returns the system to normal, this may be indicative of a locking problem or bug. Should this occur, gather GFS2 data during one of these occurences and open a support ticket with Red Hat Support, as described in Gathering GFS2 data for troubleshooting.

# 7.3. GFS2 FILE SYSTEM HANGS AND REQUIRES REBOOT OF ALL NODES

If your GFS2 file system hangs and does not return commands run against it, requiring that you reboot all nodes in the cluster before using it, check for the following issues.

- You may have had a failed fence. GFS2 file systems will freeze to ensure data integrity in the event of a failed fence. Check the messages logs to see if there are any failed fences at the time of the hang. Ensure that fencing is configured correctly.
- The GFS2 file system may have withdrawn. Check through the messages logs for the word **withdraw** and check for any messages and call traces from GFS2 indicating that the file system has been withdrawn. A withdraw is indicative of file system corruption, a storage failure, or a bug. At the earliest time when it is convenient to unmount the file system, you should perform the following procedure:
  - a. Reboot the node on which the withdraw occurred.

#### # /sbin/reboot

b. Stop the file system resource to unmount the GFS2 file system on all nodes.

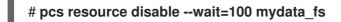

c. Capture the metadata with the **gfs2\_edit savemeta...** command. You should ensure that there is sufficient space for the file, which in some cases may be large. In this example, the metadata is saved to a file in the /**root** directory.

# gfs2\_edit savemeta /dev/vg\_mydata/mydata /root/gfs2metadata.gz

d. Update the **gfs2-utils** package.

#### # sudo yum update gfs2-utils

e. On one node, run the **fsck.gfs2** command on the file system to ensure file system integrity and repair any damage.

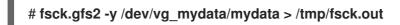

f. After the **fsck.gfs2** command has completed, re-enable the file system resource to return it to service:

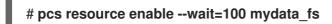

g. Open a support ticket with Red Hat Support. Inform them you experienced a GFS2 withdraw and provide logs and the debugging information generated by the **sosreports** and **gfs2\_edit savemeta** commands.

In some instances of a GFS2 withdraw, commands can hang that are trying to access the file system or its block device. In these cases a hard reboot is required to reboot the cluster.

For information about the GFS2 withdraw function, see GFS2 filesystem unavailable to a node (the GFS2 withdraw function).

• This error may be indicative of a locking problem or bug. Gather data during one of these occurrences and open a support ticket with Red Hat Support, as described in Gathering GFS2 data for troubleshooting.

# 7.4. GFS2 FILE SYSTEM DOES NOT MOUNT ON NEWLY ADDED CLUSTER NODE

If you add a new node to a cluster and find that you cannot mount your GFS2 file system on that node, you may have fewer journals on the GFS2 file system than nodes attempting to access the GFS2 file system. You must have one journal per GFS2 host you intend to mount the file system on (with the exception of GFS2 file systems mounted with the **spectator** mount option set, since these do not require a journal). You can add journals to a GFS2 file system with the **gfs2\_jadd** command, as described in Adding journals to a GFS2 file system.

## 7.5. SPACE INDICATED AS USED IN EMPTY FILE SYSTEM

If you have an empty GFS2 file system, the **df** command will show that there is space being taken up. This is because GFS2 file system journals consume space (number of journals \* journal size) on disk. f you created a GFS2 file system with a large number of journals or specified a large journal size then you will be see (number of journals \* journal size) as already in use when you execute the **df** command. Even if you did not specify a large number of journals or large journals, small GFS2 file systems (in the 1GB or less range) will show a large amount of space as being in use with the default GFS2 journal size.

## 7.6. GATHERING GFS2 DATA FOR TROUBLESHOOTING

If your GFS2 file system hangs and does not return commands run against it and you find that you need to open a ticket with Red Hat Support, you should first gather the following data:

• The GFS2 lock dump for the file system on each node:

cat /sys/kernel/debug/gfs2/fsname/glocks >glocks.fsname.nodename

• The DLM lock dump for the file system on each node: You can get this information with the **dlm\_tool**:

dlm\_tool lockdebug -sv Isname

In this command, *Isname* is the lockspace name used by DLM for the file system in question. You can find this value in the output from the **group\_tool** command.

- The output from the **sysrq -t** command.
- The contents of the /var/log/messages file.

Once you have gathered that data, you can open a ticket with Red Hat Support and provide the data you have collected.

## CHAPTER 8. GFS2 FILE SYSTEMS IN A CLUSTER

Use the following administrative procedures to configure GFS2 file systems in a Red Hat high availability cluster.

### 8.1. CONFIGURING A GFS2 FILE SYSTEM IN A CLUSTER

You can set up a Pacemaker cluster that includes GFS2 file systems with the following procedure. In this example, you create three GFS2 file systems on three logical volumes in a two-node cluster.

#### Prerequisites

- Install and start the cluster software on both cluster nodes and create a basic two-node cluster.
- Configure fencing for the cluster.

For information about creating a Pacemaker cluster and configuring fencing for the cluster, see Creating a Red Hat High-Availability cluster with Pacemaker .

#### Procedure

1. On both nodes in the cluster, enable the repository for Resilient Storage that corresponds to your system architecture. For example, to enable the Resilient Storage repository for an x86\_64 system, you can enter the following **subscription-manager** command:

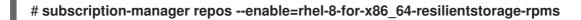

Note that the Resilient Storage repository is a superset of the High Availability repository. If you enable the Resilient Storage repository you do not also need to enable the High Availability repository.

2. On both nodes of the cluster, install the **Ivm2-lockd**, **gfs2-utils**, and **dlm** packages. To support these packages, you must be subscribed to the AppStream channel and the Resilient Storage channel.

#### # yum install lvm2-lockd gfs2-utils dlm

3. On both nodes of the cluster, set the **use\_lvmlockd** configuration option in the /etc/lvm/lvm.conf file to **use\_lvmlockd=1**.

```
...
use_lvmlockd = 1
...
```

4. Set the global Pacemaker parameter no-quorum-policy to freeze.

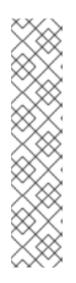

#### NOTE

By default, the value of **no-quorum-policy** is set to **stop**, indicating that once quorum is lost, all the resources on the remaining partition will immediately be stopped. Typically this default is the safest and most optimal option, but unlike most resources, GFS2 requires quorum to function. When quorum is lost both the applications using the GFS2 mounts and the GFS2 mount itself cannot be correctly stopped. Any attempts to stop these resources without quorum will fail which will ultimately result in the entire cluster being fenced every time quorum is lost.

To address this situation, set **no-quorum-policy** to **freeze** when GFS2 is in use. This means that when quorum is lost, the remaining partition will do nothing until quorum is regained.

#### [root@z1 ~]# pcs property set no-quorum-policy=freeze

5. Set up a **dlm** resource. This is a required dependency for configuring a GFS2 file system in a cluster. This example creates the **dlm** resource as part of a resource group named **locking**.

## [root@z1 ~]# pcs resource create dlm --group locking ocf:pacemaker:controld op monitor interval=30s on-fail=fence

6. Clone the **locking** resource group so that the resource group can be active on both nodes of the cluster.

[root@z1 ~]# pcs resource clone locking interleave=true

7. Set up an **lvmlockd** resource as part of the **locking** resource group.

[root@z1 ~]# pcs resource create lvmlockd --group locking ocf:heartbeat:lvmlockd op monitor interval=30s on-fail=fence

8. Check the status of the cluster to ensure that the **locking** resource group has started on both nodes of the cluster.

```
[root@z1 ~]# pcs status --full
Cluster name: my cluster
[...]
Online: [ z1.example.com (1) z2.example.com (2) ]
Full list of resources:
              (stonith:fence_apc): Started z1.example.com
smoke-apc
Clone Set: locking-clone [locking]
   Resource Group: locking:0
     dlm (ocf::pacemaker:controld):
                                        Started z1.example.com
     lvmlockd
                  (ocf::heartbeat:lvmlockd):
                                              Started z1.example.com
   Resource Group: locking:1
     dlm (ocf::pacemaker:controld):
                                        Started z2.example.com
                  (ocf::heartbeat:lvmlockd):
                                              Started z2.example.com
     lvmlockd
   Started: [ z1.example.com z2.example.com ]
```

9. On one node of the cluster, create two shared volume groups. One volume group will contain two GFS2 file systems, and the other volume group will contain one GFS2 file system.

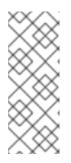

#### NOTE

If your LVM volume group contains one or more physical volumes that reside on remote block storage, such as an iSCSI target, Red Hat recommends that you ensure that the service starts before Pacemaker starts. For information about configuring startup order for a remote physical volume used by a Pacemaker cluster, see Configuring startup order for resource dependencies not managed by Pacemaker.

The following command creates the shared volume group **shared\_vg1** on /**dev/vdb**.

[root@z1 ~]# vgcreate --shared shared\_vg1 /dev/vdb Physical volume "/dev/vdb" successfully created. Volume group "shared\_vg1" successfully created VG shared\_vg1 starting dlm lockspace Starting locking. Waiting until locks are ready...

The following command creates the shared volume group **shared\_vg2** on /**dev/vdc**.

[root@z1 ~]# vgcreate --shared shared\_vg2 /dev/vdc Physical volume "/dev/vdc" successfully created. Volume group "shared\_vg2" successfully created VG shared\_vg2 starting dlm lockspace Starting locking. Waiting until locks are ready...

- 10. On the second node in the cluster:
  - a. (RHEL 8.5 and later) If you have enabled the use of a devices file by setting
     use\_devicesfile = 1 in the lvm.conf file, add the shared devices to the devices file. By
     default, the use of a devices file is not enabled.

[root@z2 ~]# lvmdevices --adddev /dev/vdb [root@z2 ~]# lvmdevices --adddev /dev/vdc

b. Start the lock manager for each of the shared volume groups.

[root@z2 ~]# vgchange --lockstart shared\_vg1
VG shared\_vg1 starting dlm lockspace
Starting locking. Waiting until locks are ready...
[root@z2 ~]# vgchange --lockstart shared\_vg2
VG shared\_vg2 starting dlm lockspace
Starting locking. Waiting until locks are ready...

11. On one node in the cluster, create the shared logical volumes and format the volumes with a GFS2 file system. One journal is required for each node that mounts the file system. Ensure that you create enough journals for each of the nodes in your cluster. The format of the lock table name is *ClusterName:FSName* where *ClusterName* is the name of the cluster for which the GFS2 file system is being created and *FSName* is the file system name, which must be unique for all **lock\_dlm** file systems over the cluster.

[root@z1 ~]# lvcreate --activate sy -L5G -n shared\_lv1 shared\_vg1

Logical volume "shared\_lv1" created. [root@z1 ~]# lvcreate --activate sy -L5G -n shared\_lv2 shared\_vg1 Logical volume "shared\_lv2" created. [root@z1 ~]# lvcreate --activate sy -L5G -n shared\_lv1 shared\_vg2

[root@z1 ~]# lvcreate --activate sy -L5G -n shared\_lv1 shared\_vg2 Logical volume "shared\_lv1" created.

[root@z1 ~]# mkfs.gfs2 -j2 -p lock\_dlm -t my\_cluster:gfs2-demo1 /dev/shared\_vg1/shared\_lv1 [root@z1 ~]# mkfs.gfs2 -j2 -p lock\_dlm -t my\_cluster:gfs2-demo2 /dev/shared\_vg1/shared\_lv2 [root@z1 ~]# mkfs.gfs2 -j2 -p lock\_dlm -t my\_cluster:gfs2-demo3 /dev/shared\_vg2/shared\_lv1

- 12. Create an **LVM-activate** resource for each logical volume to automatically activate that logical volume on all nodes.
  - a. Create an LVM-activate resource named sharedlv1 for the logical volume shared\_lv1 in volume group shared\_vg1. This command also creates the resource group shared\_vg1 that includes the resource. In this example, the resource group has the same name as the shared volume group that includes the logical volume.

[root@z1 ~]# pcs resource create sharedlv1 --group shared\_vg1 ocf:heartbeat:LVMactivate lvname=shared\_lv1 vgname=shared\_vg1 activation\_mode=shared vg\_access\_mode=lvmlockd

b. Create an LVM-activate resource named sharedlv2 for the logical volume shared\_lv2 in volume group shared\_vg1. This resource will also be part of the resource group shared\_vg1.

[root@z1 ~]# pcs resource create sharedlv2 --group shared\_vg1 ocf:heartbeat:LVM-activate lvname=shared\_lv2 vgname=shared\_vg1 activation\_mode=shared vg\_access\_mode=lvmlockd

c. Create an LVM-activate resource named sharedIv3 for the logical volume shared\_Iv1 in volume group shared\_vg2. This command also creates the resource group shared\_vg2 that includes the resource.

[root@z1 ~]# pcs resource create sharedlv3 --group shared\_vg2 ocf:heartbeat:LVM-activate lvname=shared\_lv1 vgname=shared\_vg2 activation\_mode=shared vg\_access\_mode=lvmlockd

13. Clone the two new resource groups.

[root@z1 ~]# pcs resource clone shared\_vg1 interleave=true [root@z1 ~]# pcs resource clone shared\_vg2 interleave=true

14. Configure ordering constraints to ensure that the **locking** resource group that includes the **dlm** and **lvmlockd** resources starts first.

[root@z1 ~]# pcs constraint order start locking-clone then shared\_vg1-clone Adding locking-clone shared\_vg1-clone (kind: Mandatory) (Options: first-action=start thenaction=start) [root@z1 ~]# pcs constraint order start locking-clone then shared\_vg2-clone Adding locking-clone shared\_vg2-clone (kind: Mandatory) (Options: first-action=start thenaction=start)

15. Configure colocation constraints to ensure that the **vg1** and **vg2** resource groups start on the same node as the **locking** resource group.

[root@z1 ~]# pcs constraint colocation add shared\_vg1-clone with locking-clone [root@z1 ~]# pcs constraint colocation add shared\_vg2-clone with locking-clone

16. On both nodes in the cluster, verify that the logical volumes are active. There may be a delay of a few seconds.

[root@z1 ~]# **Ivs** LV VG Attr LSize shared\_lv1 shared\_vg1 -wi-a---- 5.00g shared\_lv2 shared\_vg1 -wi-a---- 5.00g shared\_lv1 shared\_vg2 -wi-a---- 5.00g [root@z2 ~]# **Ivs** LV VG Attr LSize shared\_lv1 shared\_vg1 -wi-a---- 5.00g shared\_lv2 shared\_vg1 -wi-a---- 5.00g shared\_lv1 shared\_vg2 -wi-a---- 5.00g

17. Create a file system resource to automatically mount each GFS2 file system on all nodes. You should not add the file system to the /etc/fstab file because it will be managed as a Pacemaker cluster resource. Mount options can be specified as part of the resource configuration with options=options. Run the pcs resource describe Filesystem command to display the full configuration options.

The following commands create the file system resources. These commands add each resource to the resource group that includes the logical volume resource for that file system.

[root@z1 ~]# pcs resource create sharedfs1 --group shared\_vg1 ocf:heartbeat:Filesystem device="/dev/shared\_vg1/shared\_lv1" directory="/mnt/gfs1" fstype="gfs2" options=noatime op monitor interval=10s on-fail=fence [root@z1 ~]# pcs resource create sharedfs2 --group shared\_vg1 ocf:heartbeat:Filesystem device="/dev/shared\_vg1/shared\_lv2" directory="/mnt/gfs2" fstype="gfs2" options=noatime op monitor interval=10s on-fail=fence [root@z1 ~]# pcs resource create sharedfs3 --group shared\_vg2 ocf:heartbeat:Filesystem device="/dev/shared\_vg2/shared\_lv1" directory="/mnt/gfs3" fstype="gfs2" options=noatime op monitor interval=10s on-fail=fence

#### Verification steps

1. Verify that the GFS2 file systems are mounted on both nodes of the cluster.

#### [root@z1 ~]# mount | grep gfs2

/dev/mapper/shared\_vg1-shared\_lv1 on /mnt/gfs1 type gfs2 (rw,noatime,seclabel) /dev/mapper/shared\_vg1-shared\_lv2 on /mnt/gfs2 type gfs2 (rw,noatime,seclabel) /dev/mapper/shared\_vg2-shared\_lv1 on /mnt/gfs3 type gfs2 (rw,noatime,seclabel)

#### [root@z2 ~]# mount | grep gfs2

/dev/mapper/shared\_vg1-shared\_lv1 on /mnt/gfs1 type gfs2 (rw,noatime,seclabel) /dev/mapper/shared\_vg1-shared\_lv2 on /mnt/gfs2 type gfs2 (rw,noatime,seclabel) /dev/mapper/shared\_vg2-shared\_lv1 on /mnt/gfs3 type gfs2 (rw,noatime,seclabel)

2. Check the status of the cluster.

```
[root@z1 ~]# pcs status --full
Cluster name: my_cluster
[...]
Full list of resources:
smoke-apc
              (stonith:fence_apc): Started z1.example.com
Clone Set: locking-clone [locking]
   Resource Group: locking:0
     dlm (ocf::pacemaker:controld):
                                       Started z2.example.com
     lvmlockd
                 (ocf::heartbeat:lvmlockd):
                                             Started z2.example.com
   Resource Group: locking:1
     dlm (ocf::pacemaker:controld):
                                       Started z1.example.com
                 (ocf::heartbeat:lvmlockd):
                                             Started z1.example.com
     lvmlockd
   Started: [ z1.example.com z2.example.com ]
Clone Set: shared_vg1-clone [shared_vg1]
   Resource Group: shared_vg1:0
     sharedlv1
                  (ocf::heartbeat:LVM-activate): Started z2.example.com
     sharedlv2
                  (ocf::heartbeat:LVM-activate): Started z2.example.com
     sharedfs1
                  (ocf::heartbeat:Filesystem): Started z2.example.com
     sharedfs2
                  (ocf::heartbeat:Filesystem): Started z2.example.com
   Resource Group: shared vg1:1
                  (ocf::heartbeat:LVM-activate): Started z1.example.com
     sharedlv1
     sharedlv2
                  (ocf::heartbeat:LVM-activate): Started z1.example.com
                  (ocf::heartbeat:Filesystem): Started z1.example.com
     sharedfs1
     sharedfs2
                  (ocf::heartbeat:Filesystem): Started z1.example.com
   Started: [ z1.example.com z2.example.com ]
Clone Set: shared_vg2-clone [shared_vg2]
   Resource Group: shared vg2:0
     sharedlv3
                  (ocf::heartbeat:LVM-activate): Started z2.example.com
     sharedfs3
                  (ocf::heartbeat:Filesystem): Started z2.example.com
   Resource Group: shared vg2:1
     sharedlv3
                  (ocf::heartbeat:LVM-activate): Started z1.example.com
                  (ocf::heartbeat:Filesystem): Started z1.example.com
     sharedfs3
   Started: [ z1.example.com z2.example.com ]
```

#### Additional resources

- Configuring GFS2 file systems
- Configuring GFS2 file systems
- Configuring a Red Hat High Availability cluster on Microsoft Azure
- Configuring a Red Hat High Availability cluster on AWS
- Configuring a Red Hat High Availability Cluster on Google Cloud Platform

• Configuring shared block storage for a Red Hat High Availability cluster on Alibaba Cloud

### 8.2. CONFIGURING AN ENCRYPTED GFS2 FILE SYSTEM IN A CLUSTER

(RHEL 8.4 and later) You can create a Pacemaker cluster that includes a LUKS encrypted GFS2 file system with the following procedure. In this example, you create one GFS2 file systems on a logical volume and encrypt the file system. Encrypted GFS2 file systems are supported using the **crypt** resource agent, which provides support for LUKS encryption.

There are three parts to this procedure:

- Configuring a shared logical volume in a Pacemaker cluster
- Encrypting the logical volume and creating a **crypt** resource
- Formatting the encrypted logical volume with a GFS2 file system and creating a file system resource for the cluster

#### 8.2.1. Configure a shared logical volume in a Pacemaker cluster

#### Prerequisites

- Install and start the cluster software on two cluster nodes and create a basic two-node cluster.
- Configure fencing for the cluster.

For information about creating a Pacemaker cluster and configuring fencing for the cluster, see Creating a Red Hat High-Availability cluster with Pacemaker .

#### Procedure

1. On both nodes in the cluster, enable the repository for Resilient Storage that corresponds to your system architecture. For example, to enable the Resilient Storage repository for an x86\_64 system, you can enter the following **subscription-manager** command:

#### # subscription-manager repos --enable=rhel-8-for-x86\_64-resilientstorage-rpms

Note that the Resilient Storage repository is a superset of the High Availability repository. If you enable the Resilient Storage repository you do not also need to enable the High Availability repository.

2. On both nodes of the cluster, install the **Ivm2-lockd**, **gfs2-utils**, and **dlm** packages. To support these packages, you must be subscribed to the AppStream channel and the Resilient Storage channel.

#### # yum install lvm2-lockd gfs2-utils dlm

3. On both nodes of the cluster, set the **use\_lvmlockd** configuration option in the /etc/lvm/lvm.conf file to **use\_lvmlockd=1**.

```
...
use_lvmlockd = 1
...
```

4. Set the global Pacemaker parameter **no-quorum-policy** to **freeze**.

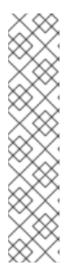

#### NOTE

By default, the value of **no-quorum-policy** is set to **stop**, indicating that when quorum is lost, all the resources on the remaining partition will immediately be stopped. Typically this default is the safest and most optimal option, but unlike most resources, GFS2 requires quorum to function. When quorum is lost both the applications using the GFS2 mounts and the GFS2 mount itself cannot be correctly stopped. Any attempts to stop these resources without quorum will fail which will ultimately result in the entire cluster being fenced every time quorum is lost.

To address this situation, set **no-quorum-policy** to **freeze** when GFS2 is in use. This means that when quorum is lost, the remaining partition will do nothing until quorum is regained.

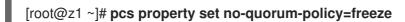

5. Set up a **dlm** resource. This is a required dependency for configuring a GFS2 file system in a cluster. This example creates the **dlm** resource as part of a resource group named **locking**.

[root@z1 ~]# pcs resource create dlm --group locking ocf:pacemaker:controld op monitor interval=30s on-fail=fence

6. Clone the **locking** resource group so that the resource group can be active on both nodes of the cluster.

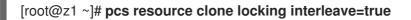

7. Set up an **lvmlockd** resource as part of the group **locking**.

```
[root@z1 ~]# pcs resource create lvmlockd --group locking ocf:heartbeat:lvmlockd op monitor interval=30s on-fail=fence
```

8. Check the status of the cluster to ensure that the **locking** resource group has started on both nodes of the cluster.

```
[root@z1 ~]# pcs status --full
Cluster name: my_cluster
[...]
Online: [ z1.example.com (1) z2.example.com (2) ]
Full list of resources:
smoke-apc (stonith:fence_apc): Started z1.example.com
Clone Set: locking-clone [locking]
Resource Group: locking:0
dlm (ocf::pacemaker:controld): Started z1.example.com
lvmlockd (ocf::heartbeat:lvmlockd): Started z1.example.com
Resource Group: locking:1
```

dlm (ocf::pacemaker:controld): Started z2.example.com lvmlockd (ocf::heartbeat:lvmlockd): Started z2.example.com Started: [ z1.example.com z2.example.com ]

9. On one node of the cluster, create a shared volume group.

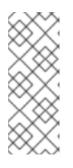

#### NOTE

If your LVM volume group contains one or more physical volumes that reside on remote block storage, such as an iSCSI target, Red Hat recommends that you ensure that the service starts before Pacemaker starts. For information about configuring startup order for a remote physical volume used by a Pacemaker cluster, see Configuring startup order for resource dependencies not managed by Pacemaker.

The following command creates the shared volume group **shared\_vg1** on /**dev/sda1**.

[root@z1 ~]# vgcreate --shared shared\_vg1 /dev/sda1 Physical volume "/dev/sda1" successfully created. Volume group "shared\_vg1" successfully created VG shared\_vg1 starting dlm lockspace Starting locking. Waiting until locks are ready...

- 10. On the second node in the cluster:
  - a. (RHEL 8.5 and later) If you have enabled the use of a devices file by setting
     use\_devicesfile = 1 in the lvm.conf file, add the shared device to the devices file on the
     second node in the cluster. By default, the use of a devices file is not enabled.

[root@z2 ~]# lvmdevices --adddev /dev/sda1

b. Start the lock manager for the shared volume group.

[root@z2 ~]**# vgchange --lockstart shared\_vg1** VG shared\_vg1 starting dlm lockspace Starting locking. Waiting until locks are ready...

11. On one node in the cluster, create the shared logical volume.

[root@z1 ~]# lvcreate --activate sy -L5G -n shared\_lv1 shared\_vg1 Logical volume "shared\_lv1" created.

12. Create an **LVM-activate** resource for the logical volume to automatically activate the logical volume on all nodes.

The following command creates an **LVM-activate** resource named **sharedIv1** for the logical volume **shared\_lv1** in volume group **shared\_vg1**. This command also creates the resource group **shared\_vg1** that includes the resource. In this example, the resource group has the same name as the shared volume group that includes the logical volume.

[root@z1 ~]# pcs resource create sharedlv1 --group shared\_vg1 ocf:heartbeat:LVMactivate lvname=shared\_lv1 vgname=shared\_vg1 activation\_mode=shared vg\_access\_mode=lvmlockd 13. Clone the new resource group.

[root@z1 ~]# pcs resource clone shared\_vg1 interleave=true

14. Configure an ordering constraints to ensure that the **locking** resource group that includes the **dlm** and **lvmlockd** resources starts first.

[root@z1 ~]# pcs constraint order start locking-clone then shared\_vg1-clone Adding locking-clone shared\_vg1-clone (kind: Mandatory) (Options: first-action=start thenaction=start)

15. Configure a colocation constraints to ensure that the **vg1** and **vg2** resource groups start on the same node as the **locking** resource group.

[root@z1 ~]# pcs constraint colocation add shared\_vg1-clone with locking-clone

#### Verification steps

On both nodes in the cluster, verify that the logical volume is active. There may be a delay of a few seconds.

[root@z1 ~]# **Ivs** LV VG Attr LSize shared\_lv1 shared\_vg1 -wi-a---- 5.00g [root@z2 ~]# **Ivs** LV VG Attr LSize shared\_lv1 shared\_vg1 -wi-a---- 5.00g

#### 8.2.2. Encrypt the logical volume and create a crypt resource

#### Prerequisites

• You have configured a shared logical volume in a Pacemaker cluster.

#### Procedure

1. On one node in the cluster, create a new file that will contain the crypt key and set the permissions on the file so that it is readable only by root.

```
[root@z1 ~]# touch /etc/crypt_keyfile
[root@z1 ~]# chmod 600 /etc/crypt_keyfile
```

2. Create the crypt key.

```
[root@z1 ~]# dd if=/dev/urandom bs=4K count=1 of=/etc/crypt_keyfile
1+0 records in
1+0 records out
4096 bytes (4.1 kB, 4.0 KiB) copied, 0.000306202 s, 13.4 MB/s
[root@z1 ~]# scp /etc/crypt_keyfile root@z2.example.com:/etc/
```

3. Distribute the crypt keyfile to the other nodes in the cluster, using the **-p** parameter to preserve the permissions you set.

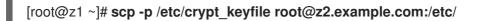

4. Create the encrypted device on the LVM volume where you will configure the encrypted GFS2 file system.

[root@z1 ~]# cryptsetup luksFormat /dev/shared\_vg1/shared\_lv1 --type luks2 --keyfile=/etc/crypt\_keyfile WARNING!

=======

This will overwrite data on /dev/shared\_vg1/shared\_lv1 irrevocably.

Are you sure? (Type 'yes' in capital letters): YES

5. Create the crypt resource as part of the **shared\_vg1** volume group.

[root@z1 ~]# pcs resource create crypt --group shared\_vg1 ocf:heartbeat:crypt crypt\_dev="luks\_lv1" crypt\_type=luks2 key\_file=/etc/crypt\_keyfile encrypted\_dev="/dev/shared\_vg1/shared\_lv1"

#### Verification steps

Ensure that the crypt resource has created the crypt device, which in this example is /dev/mapper/luks\_lv1.

[root@z1 ~]# Is -I /dev/mapper/

```
lrwxrwxrwx 1 root root 7 Mar 4 09:52 luks_lv1 -> ../dm-3 ...
```

## 8.2.3. Format the encrypted logical volume with a GFS2 file system and create a file system resource for the cluster

#### Prerequisites

• You have encrypted the logical volume and created a crypt resource.

#### Procedure

 On one node in the cluster, format the volume with a GFS2 file system. One journal is required for each node that mounts the file system. Ensure that you create enough journals for each of the nodes in your cluster. The format of the lock table name is *ClusterName:FSName* where *ClusterName* is the name of the cluster for which the GFS2 file system is being created and *FSName* is the file system name, which must be unique for all **lock\_dlm** file systems over the cluster.

[root@z1 ~]# mkfs.gfs2 -j3 -p lock\_dlm -t my\_cluster:gfs2-demo1 /dev/mapper/luks\_lv1 /dev/mapper/luks\_lv1 is a symbolic link to /dev/dm-3 This will destroy any data on /dev/dm-3 Are you sure you want to proceed? [y/n] y Discarding device contents (may take a while on large devices): Done Adding journals: Done Building resource groups: Done Creating quota file: Done

Writing superblock and syncing: Done Device: /dev/mapper/luks\_lv1 Block size: 4096 Device size: 4.98 GB (1306624 blocks) 4.98 GB (1306622 blocks) Filesystem size: Journals: 3 Journal size: 16MB Resource groups: 23 Locking protocol: "lock dlm" Lock table: "my cluster:gfs2-demo1" UUID: de263f7b-0f12-4d02-bbb2-56642fade293

 Create a file system resource to automatically mount the GFS2 file system on all nodes. Do not add the file system to the /etc/fstab file because it will be managed as a Pacemaker cluster resource. Mount options can be specified as part of the resource configuration with options=options. Run the pcs resource describe Filesystem command for full configuration options.

The following command creates the file system resource. This command adds the resource to the resource group that includes the logical volume resource for that file system.

[root@z1 ~]# pcs resource create sharedfs1 --group shared\_vg1 ocf:heartbeat:Filesystem device="/dev/mapper/luks\_lv1" directory="/mnt/gfs1" fstype="gfs2" options=noatime op monitor interval=10s on-fail=fence

#### Verification steps

1. Verify that the GFS2 file system is mounted on both nodes of the cluster.

[root@z1 ~]# mount | grep gfs2 /dev/mapper/luks\_lv1 on /mnt/gfs1 type gfs2 (rw,noatime,seclabel)

[root@z2 ~]# mount | grep gfs2 /dev/mapper/luks\_lv1 on /mnt/gfs1 type gfs2 (rw,noatime,seclabel)

2. Check the status of the cluster.

```
[root@z1 ~]# pcs status --full
Cluster name: my_cluster
[...]
Full list of resources:
 smoke-apc
               (stonith:fence apc): Started z1.example.com
 Clone Set: locking-clone [locking]
   Resource Group: locking:0
     dlm (ocf::pacemaker:controld):
                                        Started z2.example.com
     lvmlockd
                  (ocf::heartbeat:lvmlockd):
                                              Started z2.example.com
   Resource Group: locking:1
     dlm (ocf::pacemaker:controld):
                                        Started z1.example.com
                  (ocf::heartbeat:lvmlockd):
                                              Started z1.example.com
     lvmlockd
   Started: [ z1.example.com z2.example.com ]
 Clone Set: shared_vg1-clone [shared_vg1]
   Resource Group: shared_vg1:0
```

sharedlv1 (ocf::heartbeat:LVM-activate): Started z2.example.com
crypt (ocf::heartbeat:crypt) Started z2.example.com
sharedfs1 (ocf::heartbeat:Filesystem): Started z2.example.com
Resource Group: shared\_vg1:1
sharedlv1 (ocf::heartbeat:LVM-activate): Started z1.example.com
crypt (ocf::heartbeat:crypt) Started z1.example.com
sharedfs1 (ocf::heartbeat:Filesystem): Started z1.example.com
Started is [z1.example.com z2.example.com]

#### Additional resources

• Configuring GFS2 file systems

### 8.3. MIGRATING A GFS2 FILE SYSTEM FROM RHEL7 TO RHEL8

You can use your existing Red Hat Enterprise 7 logical volumes when configuring a RHEL 8 cluster that includes GFS2 file systems.

In Red Hat Enterprise Linux 8, LVM uses the LVM lock daemon **lvmlockd** instead of **clvmd** for managing shared storage devices in an active/active cluster. This requires that you configure the logical volumes that your active/active cluster will require as shared logical volumes. Additionally, this requires that you use the **LVM-activate** resource to manage an LVM volume and that you use the **lvmlockd** resource agent to manage the **lvmlockd** daemon. See Configuring a GFS2 file system in a cluster for a full procedure for configuring a Pacemaker cluster that includes GFS2 file systems using shared logical volumes.

To use your existing Red Hat Enterprise Linux 7 logical volumes when configuring a RHEL8 cluster that includes GFS2 file systems, perform the following procedure from the RHEL8 cluster. In this example, the clustered RHEL 7 logical volume is part of the volume group **upgrade\_gfs\_vg**.

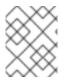

#### NOTE

The RHEL8 cluster must have the same name as the RHEL7 cluster that includes the GFS2 file system in order for the existing file system to be valid.

#### Procedure

- 1. Ensure that the logical volumes containing the GFS2 file systems are currently inactive. This procedure is safe only if all nodes have stopped using the volume group.
- 2. From one node in the cluster, forcibly change the volume group to be local.

[root@rhel8-01 ~]# vgchange --lock-type none --lock-opt force upgrade\_gfs\_vg Forcibly change VG lock type to none? [y/n]: y Volume group "upgrade\_gfs\_vg" successfully changed

3. From one node in the cluster, change the local volume group to a shared volume group

[root@rhel8-01 ~]# vgchange --lock-type dlm upgrade\_gfs\_vg Volume group "upgrade\_gfs\_vg" successfully changed

4. On each node in the cluster, start locking for the volume group.

[root@rhel8-01 ~]**# vgchange --lockstart upgrade\_gfs\_vg** VG upgrade\_gfs\_vg starting dlm lockspace Starting locking. Waiting until locks are ready... [root@rhel8-02 ~]**# vgchange --lockstart upgrade\_gfs\_vg** VG upgrade\_gfs\_vg starting dlm lockspace Starting locking. Waiting until locks are ready...

After performing this procedure, you can create an **LVM-activate** resource for each logical volume.

# CHAPTER 9. GFS2 TRACEPOINTS AND THE GLOCK DEBUGFS INTERFACE

This documentation on both the GFS2 tracepoints and the glock **debugfs** interface is intended for advanced users who are familiar with file system internals and who would like to learn more about the design of GFS2 and how to debug GFS2-specific issues.

The following sections describe GFS2 tracepoints and the GFS2 glocks file.

## 9.1. GFS2 TRACEPOINT TYPES

There are currently three types of GFS2 tracepoints: *glock* (pronounced "gee-lock") tracepoints, *bmap* tracepoints and *log* tracepoints. These can be used to monitor a running GFS2 file system. Tracepoints are particularly useful when a problem, such as a hang or performance issue, is reproducible and thus the tracepoint output can be obtained during the problematic operation. In GFS2, glocks are the primary cache control mechanism and they are the key to understanding the performance of the core of GFS2. The bmap (block map) tracepoints can be used to monitor block allocations and block mapping (lookup of already allocated blocks in the on-disk metadata tree) as they happen and check for any issues relating to locality of access. The log tracepoints keep track of the data being written to and released from the journal and can provide useful information about that part of GFS2.

The tracepoints are designed to be as generic as possible. This should mean that it will not be necessary to change the API during the course of Red Hat Enterprise Linux 8. On the other hand, users of this interface should be aware that this is a debugging interface and not part of the normal Red Hat Enterprise Linux 8 API set, and as such Red Hat makes no guarantees that changes in the GFS2 tracepoints interface will not occur.

Tracepoints are a generic feature of Red Hat Enterprise Linux and their scope goes well beyond GFS2. In particular they are used to implement the **blktrace** infrastructure and the **blktrace** tracepoints can be used in combination with those of GFS2 to gain a fuller picture of the system performance. Due to the level at which the tracepoints operate, they can produce large volumes of data in a very short period of time. They are designed to put a minimum load on the system when they are enabled, but it is inevitable that they will have some effect. Filtering events by a variety of means can help reduce the volume of data and help focus on obtaining just the information which is useful for understanding any particular situation.

## 9.2. TRACEPOINTS

The tracepoints can be found under the /**sys/kernel/debug/tracing**/ directory assuming that **debugfs** is mounted in the standard place at the /**sys/kernel/debug** directory. The **events** subdirectory contains all the tracing events that may be specified and, provided the **gfs2** module is loaded, there will be a **gfs2** subdirectory containing further subdirectories, one for each GFS2 event. The contents of the /**sys/kernel/debug/tracing/events/gfs2** directory should look roughly like the following:

[root@chywoon gfs2]# **Is** enable gfs2\_bmap gfs2\_glock\_queue gfs2\_log\_flush filter gfs2\_demote\_rq gfs2\_glock\_state\_change gfs2\_pin gfs2\_block\_alloc gfs2\_glock\_put gfs2\_log\_blocks gfs2\_promote

To enable all the GFS2 tracepoints, enter the following command:

[root@chywoon gfs2]# echo -n 1 >/sys/kernel/debug/tracing/events/gfs2/enable

To enable a specific tracepoint, there is an **enable** file in each of the individual event subdirectories. The same is true of the **filter** file which can be used to set an event filter for each event or set of events. The meaning of the individual events is explained in more detail below.

The output from the tracepoints is available in ASCII or binary format. This appendix does not currently cover the binary interface. The ASCII interface is available in two ways. To list the current content of the ring buffer, you can enter the following command:

#### [root@chywoon gfs2]# cat /sys/kernel/debug/tracing/trace

This interface is useful in cases where you are using a long-running process for a certain period of time and, after some event, want to look back at the latest captured information in the buffer. An alternative interface, /**sys/kernel/debug/tracing/trace\_pipe**, can be used when all the output is required. Events are read from this file as they occur; there is no historical information available through this interface. The format of the output is the same from both interfaces and is described for each of the GFS2 events in the later sections of this appendix.

A utility called **trace-cmd** is available for reading tracepoint data. For more information about this utility, see <a href="http://lwn.net/Articles/341902/">http://lwn.net/Articles/341902/</a>. The **trace-cmd** utility can be used in a similar way to the **strace** utility, for example to run a command while gathering trace data from various sources.

## 9.3. GLOCKS

To understand GFS2, the most important concept to understand, and the one which sets it aside from other file systems, is the concept of glocks. In terms of the source code, a glock is a data structure that brings together the DLM and caching into a single state machine. Each glock has a 1:1 relationship with a single DLM lock, and provides caching for that lock state so that repetitive operations carried out from a single node of the file system do not have to repeatedly call the DLM, and thus they help avoid unnecessary network traffic. There are two broad categories of glocks, those which cache metadata and those which do not. The inode glocks and the resource group glocks both cache metadata, other types of glocks do not cache metadata. The inode glock is also involved in the caching of data in addition to metadata and has the most complex logic of all glocks.

| Glock mode | DLM lock mode | Notes                                                                             |
|------------|---------------|-----------------------------------------------------------------------------------|
| UN         | IV/NL         | Unlocked (no DLM lock<br>associated with glock or NL lock<br>depending on I flag) |
| SH         | PR            | Shared (protected read) lock                                                      |
| EX         | EX            | Exclusive lock                                                                    |
| DF         | CW            | Deferred (concurrent write) used<br>for Direct I/O and file system<br>freeze      |

#### Table 9.1. Glock Modes and DLM Lock Modes

Glocks remain in memory until either they are unlocked (at the request of another node or at the request of the VM) and there are no local users. At that point they are removed from the glock hash table and freed. When a glock is created, the DLM lock is not associated with the glock immediately. The DLM lock becomes associated with the glock upon the first request to the DLM, and if this request is

successful then the 'l' (initial) flag will be set on the glock. The "Glock Flags" table in The glock debugfs interface shows the meanings of the different glock flags. Once the DLM has been associated with the glock, the DLM lock will always remain at least at NL (Null) lock mode until the glock is to be freed. A demotion of the DLM lock from NL to unlocked is always the last operation in the life of a glock.

Each glock can have a number of "holders" associated with it, each of which represents one lock request from the higher layers. System calls relating to GFS2 queue and dequeue holders from the glock to protect the critical section of code.

The glock state machine is based on a work queue. For performance reasons, tasklets would be preferable; however, in the current implementation we need to submit I/O from that context which prohibits their use.

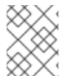

#### NOTE

Workqueues have their own tracepoints which can be used in combination with the GFS2 tracepoints.

The following table shows what state may be cached under each of the glock modes and whether that cached state may be dirty. This applies to both inode and resource group locks, although there is no data component for the resource group locks, only metadata.

#### Table 9.2. Glock Modes and Data Types

| Glock mode | Cache Data | Cache Metadata | Dirty Data | Dirty Metadata |
|------------|------------|----------------|------------|----------------|
| UN         | No         | No             | No         | No             |
| SH         | Yes        | Yes            | No         | No             |
| DF         | No         | Yes            | No         | No             |
| EX         | Yes        | Yes            | Yes        | Yes            |

## 9.4. THE GLOCK DEBUGFS INTERFACE

The glock **debugfs** interface allows the visualization of the internal state of the glocks and the holders and it also includes some summary details of the objects being locked in some cases. Each line of the file either begins G: with no indentation (which refers to the glock itself) or it begins with a different letter, indented with a single space, and refers to the structures associated with the glock immediately above it in the file (H: is a holder, I: an inode, and R: a resource group). Here is an example of what the content of this file might look like:

G: s:SH n:5/75320 f:l t:SH d:EX/0 a:0 r:3
H: s:SH f:EH e:0 p:4466 [postmark] gfs2\_inode\_lookup+0x14e/0x260 [gfs2]
G: s:EX n:3/258028 f:yl t:EX d:EX/0 a:3 r:4
H: s:EX f:tH e:0 p:4466 [postmark] gfs2\_inplace\_reserve\_i+0x177/0x780 [gfs2]
R: n:258028 f:05 b:22256/22256 i:16800
G: s:EX n:2/219916 f:yfl t:EX d:EX/0 a:0 r:3
I: n:75661/219916 t:8 f:0x10 d:0x00000000 s:7522/7522
G: s:SH n:5/127205 f:l t:SH d:EX/0 a:0 r:3
H: s:SH f:EH e:0 p:4466 [postmark] gfs2\_inode\_lookup+0x14e/0x260 [gfs2]

- G: s:EX n:2/50382 f:yfl t:EX d:EX/0 a:0 r:2
- G: s:SH n:5/302519 f:l t:SH d:EX/0 a:0 r:3
- H: s:SH f:EH e:0 p:4466 [postmark] gfs2\_inode\_lookup+0x14e/0x260 [gfs2]
- G: s:SH n:5/313874 f:l t:SH d:EX/0 a:0 r:3
- H: s:SH f:EH e:0 p:4466 [postmark] gfs2\_inode\_lookup+0x14e/0x260 [gfs2]
- G: s:SH n:5/271916 f:l t:SH d:EX/0 a:0 r:3
- H: s:SH f:EH e:0 p:4466 [postmark] gfs2\_inode\_lookup+0x14e/0x260 [gfs2]
- G: s:SH n:5/312732 f:l t:SH d:EX/0 a:0 r:3
- H: s:SH f:EH e:0 p:4466 [postmark] gfs2\_inode\_lookup+0x14e/0x260 [gfs2]

The above example is a series of excerpts (from an approximately 18MB file) generated by the command **cat** /**sys**/**kernel/debug/gfs2/unity:myfs/glocks** >**my.lock** during a run of the postmark benchmark on a single node GFS2 file system. The glocks in the figure have been selected in order to show some of the more interesting features of the glock dumps.

The glock states are either EX (exclusive), DF (deferred), SH (shared) or UN (unlocked). These states correspond directly with DLM lock modes except for UN which may represent either the DLM null lock state, or that GFS2 does not hold a DLM lock (depending on the I flag as explained above). The s: field of the glock indicates the current state of the lock and the same field in the holder indicates the requested mode. If the lock is granted, the holder will have the H bit set in its flags (f: field). Otherwise, it will have the W wait bit set.

The n: field (number) indicates the number associated with each item. For glocks, that is the type number followed by the glock number so that in the above example, the first glock is n:5/75320; which indicates an **iopen** glock which relates to inode 75320. In the case of inode and **iopen** glocks, the glock number is always identical to the inode's disk block number.

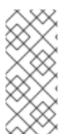

#### NOTE

The glock numbers (n: field) in the debugfs glocks file are in hexadecimal, whereas the tracepoints output lists them in decimal. This is for historical reasons; glock numbers were always written in hex, but decimal was chosen for the tracepoints so that the numbers could easily be compared with the other tracepoint output (from **blktrace** for example) and with output from **stat**(1).

The full listing of all the flags for both the holder and the glock are set out in the "Glock Flags" table, below, and the "Glock Holder Flags" table in Glock holders. The content of lock value blocks is not currently available through the glock **debugfs** interface. The following table shows the meanings of the different glock types.

| Type number | Lock type | Use                         |
|-------------|-----------|-----------------------------|
| 1           | trans     | Transaction lock            |
| 2           | inode     | Inode metadata and data     |
| 3           | rgrp      | Resource group metadata     |
| 4           | meta      | The superblock              |
| 5           | iopen     | Inode last closer detection |

#### Table 9.3. Glock Types

| Type number | Lock type | Use              |
|-------------|-----------|------------------|
| 6           | flock     | flock(2) syscall |
| 8           | quota     | Quota operations |
| 9           | journal   | Journal mutex    |

One of the more important glock flags is the I (locked) flag. This is the bit lock that is used to arbitrate access to the glock state when a state change is to be performed. It is set when the state machine is about to send a remote lock request through the DLM, and only cleared when the complete operation has been performed. Sometimes this can mean that more than one lock request will have been sent, with various invalidations occurring between times.

The following table shows the meanings of the different glock flags.

#### Table 9.4. Glock Flags

| Flag | Name                   | Meaning                                                                                                    |
|------|------------------------|----------------------------------------------------------------------------------------------------|
| d    | Pending demote         | A deferred (remote) demote<br>request                                                                                                  |
| D    | Demote                 | A demote request (local or remote)                                                                                                    |
| f    | Log flush              | The log needs to be committed before releasing this glock                                                                              |
| F    | Frozen                 | Replies from remote nodes<br>ignored - recovery is in progress.                                                                        |
| i    | Invalidate in progress | In the process of invalidating pages under this glock                                                                                  |
| Ι    | Initial                | Set when DLM lock is associated with this glock                                                                                        |
| Ι    | Locked                 | The glock is in the process of changing state                                                                                          |
| L    | LRU                    | Set when the glock is on the LRU<br>list`                                                                                              |
| 0    | Object                 | Set when the glock is associated<br>with an object (that is, an inode<br>for type 2 glocks, and a resource<br>group for type 3 glocks) |

| Flag | Name               | Meaning                                                                                                    |
|------|--------------------|----------------------------------------------------------------------------------------------------|
| p    | Demote in progress | The glock is in the process of responding to a demote request                                                                                                    |
| q    | Queued             | Set when a holder is queued to a<br>glock, and cleared when the glock<br>is held, but there are no remaining<br>holders. Used as part of the<br>algorithm the calculates the<br>minimum hold time for a glock. |
| r    | Reply pending      | Reply received from remote node is awaiting processing                                                                                                    |
| у    | Dirty              | Data needs flushing to disk before releasing this glock                                                                                                    |

When a remote callback is received from a node that wants to get a lock in a mode that conflicts with that being held on the local node, then one or other of the two flags D (demote) or d (demote pending) is set. In order to prevent starvation conditions when there is contention on a particular lock, each lock is assigned a minimum hold time. A node which has not yet had the lock for the minimum hold time is allowed to retain that lock until the time interval has expired.

If the time interval has expired, then the D (demote) flag will be set and the state required will be recorded. In that case the next time there are no granted locks on the holders queue, the lock will be demoted. If the time interval has not expired, then the d (demote pending) flag is set instead. This also schedules the state machine to clear d (demote pending) and set D (demote) when the minimum hold time has expired.

The I (initial) flag is set when the glock has been assigned a DLM lock. This happens when the glock is first used and the I flag will then remain set until the glock is finally freed (which the DLM lock is unlocked).

## 9.5. GLOCK HOLDERS

The following table shows the meanings of the different glock holder flags.

| Table 9.5. Glock Holder Flag | ļs |
|------------------------------|----|
|------------------------------|----|

| Flag | Name     | Meaning                                                   |
|------|----------|-----------------------------------------------------------|
| a    | Async    | Do not wait for glock result (will poll for result later) |
| A    | Any      | Any compatible lock mode is acceptable                    |
| с    | No cache | When unlocked, demote DLM lock<br>immediately             |

| Flag | Name      | Meaning                                                  |
|------|-----------|----------------------------------------------------------|
| e    | No expire | lgnore subsequent lock cancel<br>requests                |
| E    | Exact     | Must have exact lock mode                                |
| F    | First     | Set when holder is the first to be granted for this lock |
| Н    | Holder    | Indicates that requested lock is granted                 |
| p    | Priority  | Enqueue holder at the head of the queue                  |
| t    | Try       | A "try" lock                                             |
| Т    | Try 1CB   | A "try" lock that sends a callback                       |
| W    | Wait      | Set while waiting for request to complete                |

The most important holder flags are H (holder) and W (wait) as mentioned earlier, since they are set on granted lock requests and queued lock requests respectively. The ordering of the holders in the list is important. If there are any granted holders, they will always be at the head of the queue, followed by any queued holders.

If there are no granted holders, then the first holder in the list will be the one that triggers the next state change. Since demote requests are always onsidered higher priority than requests from the file system, that might not always directly result in a change to the state requested.

The glock subsystem supports two kinds of "try" lock. These are useful both because they allow the taking of locks out of the normal order (with suitable back-off and retry) and because they can be used to help avoid resources in use by other nodes. The normal t (try) lock is just what its name indicates; it is a "try" lock that does not do anything special. The T (**try 1CB**) lock, on the other hand, is identical to the t lock except that the DLM will send a single callback to current incompatible lock holders. One use of the T (**try 1CB**) lock is with the **iopen** locks, which are used to arbitrate among the nodes when an inode's **i\_nlink** count is zero, and determine which of the nodes will be responsible for deallocating the inode. The **iopen** glock is normally held in the shared state, but when the **i\_nlink** count becomes zero and  $\rightarrow$  **evict\_inode**() is called, it will request an exclusive lock with T (**try 1CB**) set. It will continue to deallocate the inode if the lock is granted. If the lock is not granted it will result in the node(s) which were preventing the grant of the lock marking their glock(s) with the D (demote) flag, which is checked at  $\rightarrow$  **drop\_inode**() time in order to ensure that the deallocation is not forgotten.

This means that inodes that have zero link count but are still open will be deallocated by the node on which the final **close**() occurs. Also, at the same time as the inode's link count is decremented to zero the inode is marked as being in the special state of having zero link count but still in use in the resource group bitmap. This functions like the ext3 file system3's orphan list in that it allows any subsequent reader of the bitmap to know that there is potentially space that might be reclaimed, and to attempt to reclaim it.

## 9.6. GLOCK TRACEPOINTS

The tracepoints are also designed to be able to confirm the correctness of the cache control by combining them with the **blktrace** output and with knowledge of the on-disk layout. It is then possible to check that any given I/O has been issued and completed under the correct lock, and that no races are present.

The **gfs2\_glock\_state\_change** tracepoint is the most important one to understand. It tracks every state change of the glock from initial creation right through to the final demotion which ends with **gfs2\_glock\_put** and the final NL to unlocked transition. The I (locked) glock flag is always set before a state change occurs and will not be cleared until after it has finished. There are never any granted holders (the H glock holder flag) during a state change. If there are any queued holders, they will always be in the W (waiting) state. When the state change is complete then the holders may be granted which is the final operation before the I glock flag is cleared.

The **gfs2\_demote\_rq** tracepoint keeps track of demote requests, both local and remote. Assuming that there is enough memory on the node, the local demote requests will rarely be seen, and most often they will be created by **umount** or by occasional memory reclaim. The number of remote demote requests is a measure of the contention between nodes for a particular inode or resource group.

The **gfs2\_glock\_lock\_time** tracepoint provides information about the time taken by requests to the DLM. The blocking (**b**) flag was introduced into the glock specifically to be used in combination with this tracepoint.

When a holder is granted a lock, **gfs2\_promote** is called, this occurs as the final stages of a state change or when a lock is requested which can be granted immediately due to the glock state already caching a lock of a suitable mode. If the holder is the first one to be granted for this glock, then the f (first) flag is set on that holder. This is currently used only by resource groups.

## 9.7. BMAP TRACEPOINTS

Block mapping is a task central to any file system. GFS2 uses a traditional bitmap-based system with two bits per block. The main purpose of the tracepoints in this subsystem is to allow monitoring of the time taken to allocate and map blocks.

The **gfs2\_bmap** tracepoint is called twice for each bmap operation: once at the start to display the bmap request, and once at the end to display the result. This makes it easy to match the requests and results together and measure the time taken to map blocks in different parts of the file system, different file offsets, or even of different files. It is also possible to see what the average extent sizes being returned are in comparison to those being requested.

The **gfs2\_rs** tracepoint traces block reservations as they are created, used, and destroyed in the block allocator.

To keep track of allocated blocks, **gfs2\_block\_alloc** is called not only on allocations, but also on freeing of blocks. Since the allocations are all referenced according to the inode for which the block is intended, this can be used to track which physical blocks belong to which files in a live file system. This is particularly useful when combined with **blktrace**, which will show problematic I/O patterns that may then be referred back to the relevant inodes using the mapping gained by means this tracepoint.

Direct I/O (**iomap**) is an alternative cache policy which allows file data transfers to happen directly between disk and the user's buffer. This has benefits in situations where cache hit rate is expected to be low. Both **gfs2\_iomap\_start** and **gfs2\_iomap\_end** tracepoints trace these operations and can be used to keep track of mapping using Direct I/O, the positions on the file system of the Direct I/O along with the operation type.

## 9.8. LOG TRACEPOINTS

The tracepoints in this subsystem track blocks being added to and removed from the journal (**gfs2\_pin**), as well as the time taken to commit the transactions to the log (**gfs2\_log\_flush**). This can be very useful when trying to debug journaling performance issues.

The **gfs2\_log\_blocks** tracepoint keeps track of the reserved blocks in the log, which can help show if the log is too small for the workload, for example.

The **gfs2\_ail\_flush** tracepoint is similar to the **gfs2\_log\_flush** tracepoint in that it keeps track of the start and end of flushes of the AIL list. The AIL list contains buffers which have been through the log, but have not yet been written back in place and this is periodically flushed in order to release more log space for use by the file system, or when a process requests a **sync** or **fsync**.

## 9.9. GLOCK STATISTICS

GFS2 maintains statistics that can help track what is going on within the file system. This allows you to spot performance issues.

GFS2 maintains two counters:

- **dcount**, which counts the number of DLM operations requested. This shows how much data has gone into the mean/variance calculations.
- **qcount**, which counts the number of **syscall** level operations requested. Generally **qcount** will be equal to or greater than **dcount**.

In addition, GFS2 maintains three mean/variance pairs. The mean/variance pairs are smoothed exponential estimates and the algorithm used is the one used to calculate round trip times in network code.

The mean and variance pairs maintained in GFS2 are not scaled, but are in units of integer nanoseconds.

- srtt/srttvar: Smoothed round trip time for non-blocking operations
- srttb/srttvarb: Smoothed round trip time for blocking operations
- irtt/irttvar: Inter-request time (for example, time between DLM requests)

A non-blocking request is one which will complete right away, whatever the state of the DLM lock in question. That currently means any requests when (a) the current state of the lock is exclusive (b) the requested state is either null or unlocked or (c) the "try lock" flag is set. A blocking request covers all the other lock requests.

Larger times are better for IRTTs, whereas smaller times are better for the RTTs.

Statistics are kept in two **sysfs** files:

- The **glstats** file. This file is similar to the **glocks** file, except that it contains statistics, with one glock per line. The data is initialized from "per cpu" data for that glock type for which the glock is created (aside from counters, which are zeroed). This file may be very large.
- The **Ikstats** file. This contains "per cpu" stats for each glock type. It contains one statistic per line, in which each column is a cpu core. There are eight lines per glock type, with types following on from each other.

## 9.10. REFERENCES

For more information about tracepoints and the GFS2 **glocks** file, see the following resources:

- For information about glock internal locking rules, see https://git.kernel.org/pub/scm/linux/kernel/git/torvalds/linux.git/tree/Documentation/filesystem glocks.rst.
- For information about event tracing, see https://git.kernel.org/pub/scm/linux/kernel/git/torvalds/linux.git/tree/Documentation/trace/eve
- For information about the **trace-cmd** utility, see http://lwn.net/Articles/341902/.

## CHAPTER 10. MONITORING AND ANALYZING GFS2 FILE SYSTEMS USING PERFORMANCE CO-PILOT (PCP)

Performance Co-Pilot (PCP) can help with monitoring and analyzing GFS2 file systems. Monitoring of GFS2 file systems in PCP is provided by the GFS2 PMDA module in Red Hat Enterprise Linux which is available through the **pcp-pmda-gfs2** package.

The GFS2 PMDA provides a number of metrics given by the GFS2 statistics provided in the **debugfs** subsystem. When installed, the PMDA exposes values given in the **glocks**, **glstats**, and **sbstats** files. These report sets of statistics on each mounted GFS2 filesystem. The PMDA also makes use of the GFS2 kernel tracepoints exposed by the Kernel Function Tracer (**ftrace**).

## **10.1. INSTALLING THE GFS2 PMDA**

In order to operate correctly, The GFS2 PMDA requires that the **debugfs** file system is mounted. If the **debugfs** file system is not mounted, run the following commands before installing the GFS2 PMDA:

## # mkdir /sys/kernel/debug # mount -t debugfs none /sys/kernel/debug

The GFS2 PMDA is not enabled as part of the default installation. In order to make use of GFS2 metric monitoring through PCP you must enable it after installation.

Run the following commands to install PCP and enable the GFS2 PMDA. Note that the PMDA install script must be run as root.

# yum install pcp pcp-pmda-gfs2
# cd /var/lib/pcp/pmdas/gfs2
# ./Install
Updating the Performance Metrics Name Space (PMNS) ...
Terminate PMDA if already installed ...
Updating the PMCD control file, and notifying PMCD ...
Check gfs2 metrics have appeared ... 346 metrics and 255 values

# 10.2. DISPLAYING INFORMATION ABOUT THE AVAILABLE PERFORMANCE METRICS WITH THE PMINFO TOOL

The **pminfo** tool displays information about the available performance metrics. The following examples show different GFS2 metrics you can display with this tool.

#### 10.2.1. Examining the number of glock structures that currently exist per file system

The GFS2 glock metrics give insights to the number of glock structures currently incore for each mounted GFS2 file system and their locking states. In GFS2, a glock is a data structure that brings together the DLM and caching into a single state machine. Each glock has a 1:1 mapping with a single DLM lock and provides caching for the lock states so that repetitive operations carried out on a single node do not have to repeatedly call the DLM, reducing unnecessary network traffic.

The following **pminfo** command displays a list of the number of glocks per mounted GFS2 file system by their lock mode.

#### # pminfo -f gfs2.glocks

gfs2.glocks.total inst [0 or "afc\_cluster:data"] value 43680 inst [1 or "afc\_cluster:bin"] value 2091

gfs2.glocks.shared inst [0 or "afc\_cluster:data"] value 25 inst [1 or "afc\_cluster:bin"] value 25

gfs2.glocks.unlocked inst [0 or "afc\_cluster:data"] value 43652 inst [1 or "afc\_cluster:bin"] value 2063

```
gfs2.glocks.deferred
inst [0 or "afc_cluster:data"] value 0
inst [1 or "afc_cluster:bin"] value 0
```

gfs2.glocks.exclusive inst [0 or "afc\_cluster:data"] value 3 inst [1 or "afc\_cluster:bin"] value 3

#### 10.2.2. Examining the number of glock structures that exist per file system by type

The GFS2 glstats metrics give counts of each type of glock which exist for each files ystem, a large number of these will normally be of either the inode (inode and metadata) or resource group (resource group metadata) type.

The following **pminfo** command displays a list of the number of each type of Glock per mounted GFS2 file system.

```
# pminfo -f gfs2.glstats
gfs2.glstats.total
    inst [0 or "afc_cluster:data"] value 43680
    inst [1 or "afc_cluster:bin"] value 2091
gfs2.glstats.trans
    inst [0 or "afc_cluster:data"] value 3
    inst [1 or "afc_cluster:bin"] value 3
```

gfs2.glstats.inode inst [0 or "afc\_cluster:data"] value 17 inst [1 or "afc\_cluster:bin"] value 17

gfs2.glstats.rgrp inst [0 or "afc\_cluster:data"] value 43642 inst [1 or "afc\_cluster:bin"] value 2053

gfs2.glstats.meta inst [0 or "afc\_cluster:data"] value 1 inst [1 or "afc\_cluster:bin"] value 1

gfs2.glstats.iopen inst [0 or "afc\_cluster:data"] value 16 inst [1 or "afc\_cluster:bin"] value 16 gfs2.glstats.flock inst [0 or "afc\_cluster:data"] value 0 inst [1 or "afc\_cluster:bin"] value 0 gfs2.glstats.quota inst [0 or "afc\_cluster:data"] value 0 inst [1 or "afc\_cluster:bin"] value 0 gfs2.glstats.journal

inst [0 or "afc\_cluster:data"] value 1 inst [1 or "afc\_cluster:bin"] value 1

#### 10.2.3. Checking the number of glock structures that are in a wait state

The most important holder flags are H (holder: indicates that requested lock is granted) and W (wait: set while waiting for request to complete). These flags are set on granted lock requests and queued lock requests, respectively.

The following **pminfo** command displays a list of the number of glocks with the Wait (W) holder flag for each mounted GFS2 file system.

#### # pminfo -f gfs2.holders.flags.wait

gfs2.holders.flags.wait inst [0 or "afc\_cluster:data"] value 0 inst [1 or "afc\_cluster:bin"] value 0

If you do see a number of waiting requests queued on a resource group lock there may be a number of reasons for this. One is that there are a large number of nodes compared to the number of resource groups in the file system. Another is that the file system may be very nearly full (requiring, on average, longer searches for free blocks). The situation in both cases can be improved by adding more storage and using the **gfs2\_grow** command to expand the file system.

## 10.2.4. Checking file system operation latency using the kernel tracepoint based metrics

The GFS2 PMDA supports collecting of metrics from the GFS2 kernel tracepoints. By default the reading of these metrics is disabled. Activating these metrics turns on the GFS2 kernel tracepoints when the metrics are collected in order to populate the metric values. This could have a small effect on performance throughput when these Kernel Tracepoint metrics are enabled.

PCP provides the **pmstore** tool, which allows you to modify PMDA settings based on metric values. The **gfs2.control.**\* metrics allow the toggling of GFS2 kernel tracepoints. The following example uses the **pmstore** command to enable all of the GFS2 kernel tracepoints.

#### # pmstore gfs2.control.tracepoints.all 1

gfs2.control.tracepoints.all old value=0 new value=1

When this command is run, the PMDA switches on all of the GFS2 tracepoints in the **debugfs** file system. The "Complete Metric List" table in Complete listing of available metrics for GFS2 in PCP explains each of the control tracepoints and their usage, An explanation on the effect of each control tracepoint and its available options is also available through the help switch in **pminfo**.

The GFS2 promote metrics count the number of promote requests on the file system. These requests are separated by the number of requests that have occurred on the first attempt and "others" which are granted after their initial promote request. A drop in the number of first time promotes with a rise in "other" promotes can indicate issues with file contention.

The GFS2 demote request metrics, like the promote request metrics, count the number of demote requests which occur on the file system. These, however, are also split between requests that have come from the current node and requests that have come from other nodes on the system. A large number of demote requests from remote nodes can indicate contention between two nodes for a given resource group.

The **pminfo** tool displays information about the available performance metrics. This procedure displays a list of the number of glocks with the Wait (W) holder flag for each mounted GFS2 file system. The following **pminfo** command displays a list of the number of glocks with the Wait (W) holder flag for each mounted GFS2 file system.

#### # pminfo -f gfs2.latency.grant.all gfs2.latency.demote.all

gfs2.latency.grant.all inst [0 or "afc\_cluster:data"] value 0 inst [1 or "afc\_cluster:bin"] value 0

gfs2.latency.demote.all inst [0 or "afc\_cluster:data"] value 0 inst [1 or "afc\_cluster:bin"] value 0

It is a good idea to determine the general values observed when the workload is running without issues to be able to notice changes in performance when these values differ from their normal range.

For example, you might notice a change in the number of promote requests waiting to complete rather than completing on first attempt, which the output from following command would allow you to determine.

#### # pminfo -f gfs2.latency.grant.all gfs2.latency.demote.all

gfs2.tracepoints.promote.other.null\_lock inst [0 or "afc\_cluster:data"] value 0 inst [1 or "afc\_cluster:bin"] value 0

gfs2.tracepoints.promote.other.concurrent\_read inst [0 or "afc\_cluster:data"] value 0 inst [1 or "afc\_cluster:bin"] value 0

gfs2.tracepoints.promote.other.concurrent\_write inst [0 or "afc\_cluster:data"] value 0 inst [1 or "afc\_cluster:bin"] value 0

gfs2.tracepoints.promote.other.protected\_read inst [0 or "afc\_cluster:data"] value 0 inst [1 or "afc\_cluster:bin"] value 0

gfs2.tracepoints.promote.other.protected\_write inst [0 or "afc\_cluster:data"] value 0 inst [1 or "afc\_cluster:bin"] value 0 gfs2.tracepoints.promote.other.exclusive inst [0 or "afc\_cluster:data"] value 0 inst [1 or "afc\_cluster:bin"] value 0

The output from following command would allow you to determine a large increase in remote demote requests (especially if from other cluster nodes).

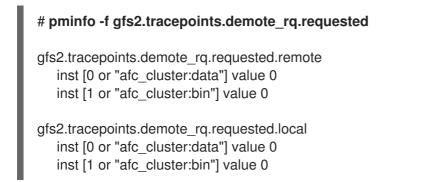

The output from the following command could indicate an unexplained increase in log flushes.

#### # pminfo -f gfs2.tracepoints.log\_flush.total]

gfs2.tracepoints.log\_flush.total inst [0 or "afc\_cluster:data"] value 0 inst [1 or "afc\_cluster:bin"] value 0

## 10.3. COMPLETE LISTING OF AVAILABLE METRICS FOR GFS2 IN PCP

The following table describes the full list of performance metrics given by the **pcp-pmda-gfs2** package for GFS2 file systems.

| Metric Name          | Description                                                                                                    |
|----------------------|----------------------------------------------------------------------------------------------------|
| gfs2.glocks.*        | Metrics regarding the information collected from the glock stats file ( <b>glocks</b> ) which count the number of glocks in each state that currently exists for each GFS2 file system currently mounted on the system.                    |
| gfs2.glocks.flags.*  | Range of metrics counting the number of glocks that exist with the given glocks flags                                                                                                    |
| gfs2.holders.*       | Metrics regarding the information collected from the glock stats file ( <b>glocks</b> ) which counts the number of glocks with holders in each lock state that currently exists for each GFS2 file system currently mounted on the system. |
| gfs2.holders.flags.* | Range of metrics counting the number of glocks holders with the given holder flags                                                                                                    |
| gfs2.sbstats.*       | Timing metrics regarding the information collected from the superblock stats file ( <b>sbstats</b> ) for each GFS2 file system currently mounted on the system.                                                                            |

#### Table 10.1. Complete Metric List

| Metric Name           | Description                                                                                                    |
|-----------------------|----------------------------------------------------------------------------------------------------|
| gfs2.glstats.*        | Metrics regarding the information collected from the glock stats file ( <b>glstats</b> ) which count the number of each type of glock that currently exists for each GFS2 file system currently mounted on the system.                                                                                                    |
| gfs2.latency.grant.*  | A derived metric making use of the data from both the <b>gfs2_glock_queue</b><br>and <b>gfs2_glock_state_change</b> tracepoints to calculate an average<br>latency in microseconds for glock grant requests to be completed for each<br>mounted file system. This metric is useful for discovering potential slowdowns<br>on the file system when the grant latency increases. |
| gfs2.latency.demote.* | A derived metric making use of the data from both the <b>gfs2_glock_state_change</b> and <b>gfs2_demote_rq</b> tracepoints to calculate an average latency in microseconds for glock demote requests to be completed for each mounted file system. This metric is useful for discovering potential slowdowns on the file system when the demote latency increases.             |
| gfs2.latency.queue.*  | A derived metric making use of the data from the <b>gfs2_glock_queue</b><br>tracepoint to calculate an average latency in microseconds for glock queue<br>requests to be completed for each mounted file system.                                                                                                    |
| gfs2.worst_glock.*    | A derived metric making use of the data from the <b>gfs2_glock_lock_time</b> tracepoint to calculate a perceived "current worst glock" for each mounted file system. This metric is useful for discovering potential lock contention and file system slowdown if the same lock is suggested multiple times.                                                                    |
| gfs2.tracepoints.*    | Metrics regarding the output from the GFS2 <b>debugfs</b> tracepoints for each file system currently mounted on the system. Each sub-type of these metrics (one of each GFS2 tracepoint) can be individually controlled whether on or off using the control metrics.                                                                                                    |
| gfs2.control.*        | Configuration metrics which are used to switch on or off metric recording in the PMDA. Conrol metricsare toggled by means of the <b>pmstore</b> tool.                                                                                                    |

# 10.4. PERFORMING MINIMAL PCP SETUP TO GATHER FILE SYSTEM DATA

This procedure outlines instructions on how to install a minimal PCP setup to collect statistics on Red Hat Enterprise Linux. This setup involves adding the minimum number of packages on a production system needed to gather data for further analysis.

The resulting **tar.gz** archive of the **pmlogger** output can be analyzed by using further PCP tools and can be compared with other sources of performance information.

#### Procedure

1. Install the required PCP packages.

# yum install pcp pcp-pmda-gfs2

2. Activate the GFS2 module for PCP.

# cd /var/lib/pcp/pmdas/gfs2 # ./Install

3. Start both the **pmcd** and **pmlogger** services.

# systemctl start pmcd.service
# systemctl start pmlogger.service

- 4. Perform operations on the GFS2 file system.
- 5. Stop both the **pmcd** and **pmlogger** services.

# systemctl stop pmcd.service
# systemctl stop pmlogger.service

6. Collect the output and save it to a **tar.gz** file named based on the host name and the current date and time.

# cd /var/log/pcp/pmlogger # tar -czf \$(hostname).\$(date+%F-%Hh%M).pcp.tar.gz \$(hostname)

## **10.5. ADDITIONAL RESOURCES**

- GFS2 tracepoints and the glock debugfs interface.
- Monitoring performance with Performance Co-Pilot
- Index of Performance Co-Pilot(PCP) articles, solutions, tutorials and white papers